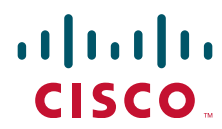

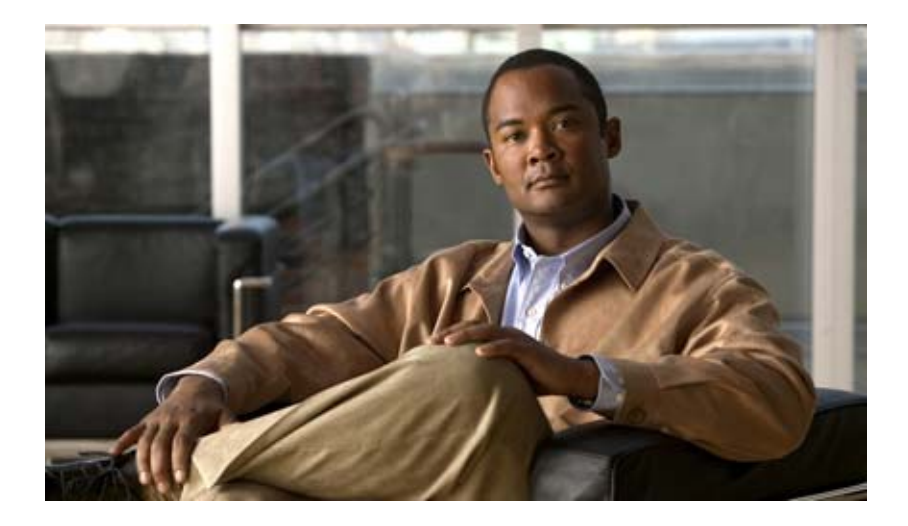

## **Cisco Nexus 1000V Layer 2 Switching Configuration Guide, Release 4.0(4)SV1(3)**

February 15, 2011

### **Americas Headquarters**

Cisco Systems, Inc. 170 West Tasman Drive San Jose, CA 95134-1706 USA <http://www.cisco.com> Tel: 408 526-4000 800 553-NETS (6387) Fax: 408 527-0883

Text Part Number: OL-21659-01

THE SPECIFICATIONS AND INFORMATION REGARDING THE PRODUCTS IN THIS MANUAL ARE SUBJECT TO CHANGE WITHOUT NOTICE. ALL STATEMENTS, INFORMATION, AND RECOMMENDATIONS IN THIS MANUAL ARE BELIEVED TO BE ACCURATE BUT ARE PRESENTED WITHOUT WARRANTY OF ANY KIND, EXPRESS OR IMPLIED. USERS MUST TAKE FULL RESPONSIBILITY FOR THEIR APPLICATION OF ANY PRODUCTS.

THE SOFTWARE LICENSE AND LIMITED WARRANTY FOR THE ACCOMPANYING PRODUCT ARE SET FORTH IN THE INFORMATION PACKET THAT SHIPPED WITH THE PRODUCT AND ARE INCORPORATED HEREIN BY THIS REFERENCE. IF YOU ARE UNABLE TO LOCATE THE SOFTWARE LICENSE OR LIMITED WARRANTY, CONTACT YOUR CISCO REPRESENTATIVE FOR A COPY.

The Cisco implementation of TCP header compression is an adaptation of a program developed by the University of California, Berkeley (UCB) as part of UCB's public domain version of the UNIX operating system. All rights reserved. Copyright © 1981, Regents of the University of California.

NOTWITHSTANDING ANY OTHER WARRANTY HEREIN, ALL DOCUMENT FILES AND SOFTWARE OF THESE SUPPLIERS ARE PROVIDED "AS IS" WITH ALL FAULTS. CISCO AND THE ABOVE-NAMED SUPPLIERS DISCLAIM ALL WARRANTIES, EXPRESSED OR IMPLIED, INCLUDING, WITHOUT LIMITATION, THOSE OF MERCHANTABILITY, FITNESS FOR A PARTICULAR PURPOSE AND NONINFRINGEMENT OR ARISING FROM A COURSE OF DEALING, USAGE, OR TRADE PRACTICE.

IN NO EVENT SHALL CISCO OR ITS SUPPLIERS BE LIABLE FOR ANY INDIRECT, SPECIAL, CONSEQUENTIAL, OR INCIDENTAL DAMAGES, INCLUDING, WITHOUT LIMITATION, LOST PROFITS OR LOSS OR DAMAGE TO DATA ARISING OUT OF THE USE OR INABILITY TO USE THIS MANUAL, EVEN IF CISCO OR ITS SUPPLIERS HAVE BEEN ADVISED OF THE POSSIBILITY OF SUCH DAMAGES.

Cisco and the Cisco Logo are trademarks of Cisco Systems, Inc. and/or its affiliates in the U.S. and other countries. A listing of Cisco's trademarks can be found at [www.cisco.com/go/trademarks.](http://www.cisco.com/go/trademarks) Third party trademarks mentioned are the property of their respective owners. The use of the word partner does not imply a partnership relationship between Cisco and any other company. (1005R)

Any Internet Protocol (IP) addresses and phone numbers used in this document are not intended to be actual addresses and phone numbers. Any examples, command display output, network topology diagrams, and other figures included in the document are shown for illustrative purposes only. Any use of actual IP addresses or phone numbers in illustrative content is unintentional and coincidental.

*Cisco Nexus 1000V Layer 2 Switching Configuration Guide, Release 4.0(4)SV1(3)* © 2010 Cisco Systems, Inc. All rights reserved.

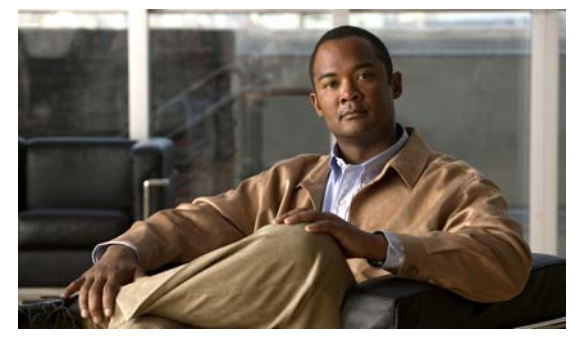

# <span id="page-2-0"></span>**New and Changed Information**

This section describes new and changed content in this document by software release.

To find additional information about new features or command changes, see the following:

- **•** [Release Notes.](http://www.cisco.com/en/US/products/ps9902/prod_release_notes_list.html)
- **•** [Command Reference.](http://www.cisco.com/en/US/products/ps9902/prod_command_reference_list.html)

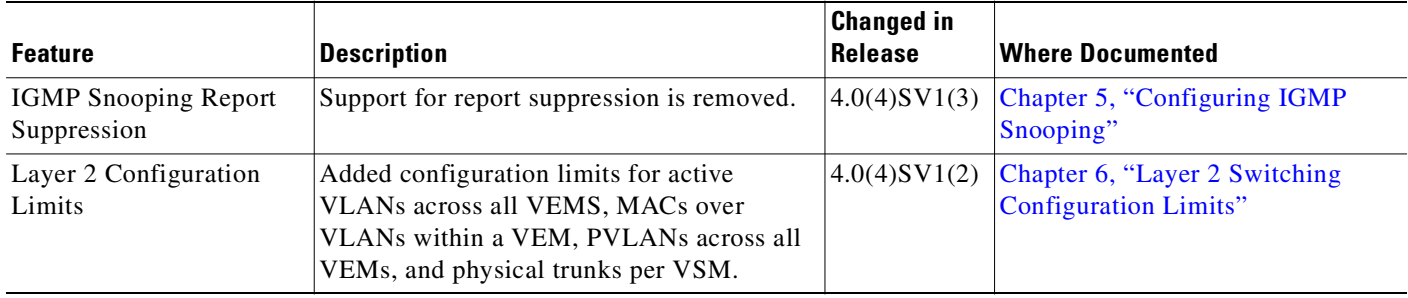

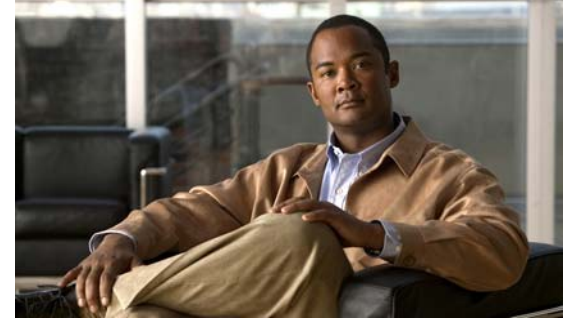

**CONTENTS**

### **[New and Changed Information](#page-2-0) iii**

### **[Preface](#page-8-0) ix**

[Audience](#page-8-1) **ix** [Recommended Reading](#page-8-2) **ix** [Document Organization](#page-9-0) **x** [Document Conventions](#page-9-1) **x** [Available Documents](#page-10-0) **xi** [Obtaining Documentation and Submitting a Service Request](#page-11-0) **xii**

### **[Overview](#page-12-0) 1-1**

[Information about Layer 2 Switching](#page-12-1) **1-1** [VEM Port Model](#page-12-2) **1-1** [VEM Virtual Ports](#page-13-0) **1-2** [Virtual NICs](#page-13-1) **1-2** [Virtual Ethernet Ports](#page-13-2) **1-2** [Local Virtual Ethernet Ports](#page-14-0) **1-3** [VEM Physical Ports](#page-14-1) **1-3** [VMware NIC](#page-14-2) **1-3** [Uplink Ports](#page-14-3) **1-3** [Ethernet Ports](#page-14-4) **1-3** [VSM Port Model](#page-15-0) **1-4** [Virtual Ethernet Interfaces](#page-15-1) **1-4** [Physical Ethernet Interfaces](#page-15-2) **1-4** [Port Channel Interfaces](#page-16-0) **1-5** [Switching Traffic Between VEMs](#page-16-1) **1-5** [Layer 2 Ethernet Switching](#page-16-2) **1-5** [MAC Address Tables](#page-17-0) **1-6** [VLANs](#page-17-1) **1-6** [Private VLANs](#page-17-2) **1-6** [IGMP Snooping](#page-18-0) **1-7** [Related Topics](#page-18-1) **1-7**

#### **[Configuring the MAC Address Table](#page-20-0) 2-1**

[Information About the MAC Address Table](#page-20-1) **2-1** [Guidelines and Limitations](#page-21-0) **2-2** [Default Settings](#page-21-1) **2-2** [Configuring the MAC Address Table](#page-21-2) **2-2** [Configuring a Static MAC Address](#page-21-3) **2-2** [Configuring the Aging Time](#page-23-0) **2-4** [Clearing Dynamic Addresses from the MAC Address Table](#page-24-0) **2-5** [Verifying the Configuration](#page-25-0) **2-6** [Example Configuration for the MAC Address Table](#page-25-1) **2-6** [Additional References](#page-25-2) **2-6** [Related Documents](#page-25-3) **2-6** [Standards](#page-26-0) **2-7** [Feature History for the MAC Address Table](#page-26-1) **2-7**

#### **[Configuring VLANs](#page-28-0) 3-1**

[Information About VLANs](#page-28-1) **3-1** [Guidelines and Limitations](#page-29-0) **3-2** [Maximum Allowed VLANs and MAC Addresses per VLAN](#page-29-1) **3-2** [VLAN Numbering](#page-29-2) **3-2** [Default Settings](#page-30-0) **3-3** [Configuring a VLAN](#page-30-1) **3-3** [Creating a VLAN](#page-31-0) **3-4** [Configuring VLAN Characteristics](#page-33-0) **3-6** [Verifying a VLAN Configuration](#page-35-0) **3-8** [Additional References](#page-36-0) **3-9** [Related Documents](#page-37-0) **3-10** [Standards](#page-37-1) **3-10** [Feature History for VLANs](#page-37-2) **3-10**

### **[Configuring a Private VLAN](#page-38-0) 4-1**

[Information About Private VLANs](#page-38-1) **4-1** [Private VLAN Domains](#page-38-2) **4-1** [Spanning Multiple Switches](#page-39-0) **4-2** [Private VLAN Ports](#page-39-1) **4-2** [Primary VLANs and Promiscuous Ports](#page-40-0) **4-3** [Secondary VLANs and Host Ports](#page-40-1) **4-3**

[Communication Between Private VLAN Ports](#page-41-0) **4-4** [Default Settings](#page-41-1) **4-4** [Configuring a Private VLAN](#page-42-0) **4-5** [Flow Chart: Configuring a Private VLAN](#page-43-0) **4-6** [Configuring a VLAN as a Primary VLAN](#page-44-0) **4-7** [Configuring a VLAN as a Secondary VLAN](#page-45-0) **4-8** [Associating the VLANs in a PVLAN](#page-46-0) **4-9** [Configuring a Private VLAN Host Port](#page-48-0) **4-11** [Associating a Host Port with a Private VLAN](#page-50-0) **4-13** [Configuring a Layer 2 Interface as a Promiscuous Trunk Port](#page-51-0) **4-14** [Configuring a Private VLAN Promiscuous Access Port](#page-53-0) **4-16** [Associating a Promiscuous Access Port with a Private VLAN](#page-55-0) **4-18** [Removing a Private VLAN Configuration](#page-56-0) **4-19** [Verifying a Private VLAN Configuration](#page-57-0) **4-20** [Example Configurations for Private VLAN](#page-58-0) **4-21** [PVLAN Trunk Port](#page-58-1) **4-21** [PVLAN Using Port Profiles](#page-58-2) **4-21** [Additional References](#page-62-0) **4-25** [Related Documents](#page-62-1) **4-25** [Standards](#page-63-0) **4-26** [Feature History for Private VLAN](#page-63-1) **4-26 [Configuring IGMP Snooping](#page-64-1) 5-1** [Information about IGMP Snooping](#page-64-2) **5-1** [IGMP Snooping](#page-64-3) **5-1** [IGMPv1 and IGMPv2](#page-65-0) **5-2** [IGMPv3](#page-66-0) **5-3** [IGMP Snooping Query Feature](#page-66-1) **5-3** [Prerequisites for IGMP Snooping](#page-66-2) **5-3** [Default Settings](#page-66-3) **5-3** [Configuring IGMP Snooping](#page-67-0) **5-4** [Verifying the IGMP Snooping Configuration](#page-69-0) **5-6** [Example Configuration for IGMP Snooping](#page-70-0) **5-7** [Additional References](#page-70-1) **5-7** [Related Documents](#page-70-2) **5-7** [Standards](#page-71-0) **5-8** [Feature History for IGMP Snooping](#page-71-1) **5-8**

**[Layer 2 Switching Configuration Limits](#page-72-1) 6-1**

**I [NDEX](#page-74-0)**

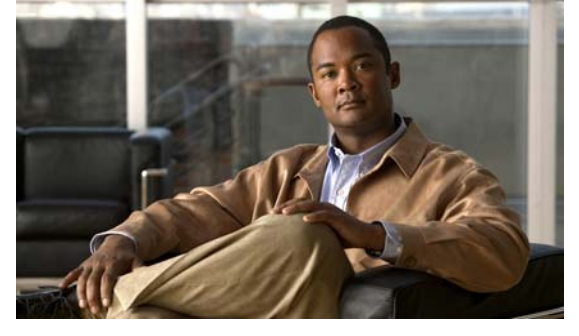

# <span id="page-8-0"></span>**Preface**

This section describes the *Cisco Nexus 1000V Layer 2 Switching Configuration Guide, Release 4.0(4)SV1(3),* and includes the following topics.

- **•** [Audience, page](#page-8-1) ix
- **•** [Recommended Reading, page](#page-8-2) ix
- **•** [Document Organization, page](#page-9-0) x
- **•** [Document Conventions, page](#page-9-1) x
- **•** [Available Documents, page](#page-10-0) xi
- **•** [Obtaining Documentation and Submitting a Service Request, page](#page-11-0) xii

## <span id="page-8-1"></span>**Audience**

This guide is for network administrators with the following experience and knowledge:

- **•** An understanding of virtualization
- **•** Using VMware tools to configure a vswitch

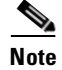

**Note** Note: Knowledge of VMware vNetwork Distributed Switch is not a required.

# <span id="page-8-2"></span>**Recommended Reading**

Before configuring the Cisco Nexus 1000V, Cisco recommends that you read and become familiar with the following documentation:

- **•** *Cisco Nexus 1000V Getting Started Guide, Release 4.0(4)SV1(3)*
- **•** *Cisco Nexus 1000V Port Profile Configuration Guide, Release 4.0(4)SV1(3)*
- **•** *Cisco VN-Link: Virtualization-Aware Networking* white paper

# <span id="page-9-0"></span>**Document Organization**

This document is organized into the following chapters:

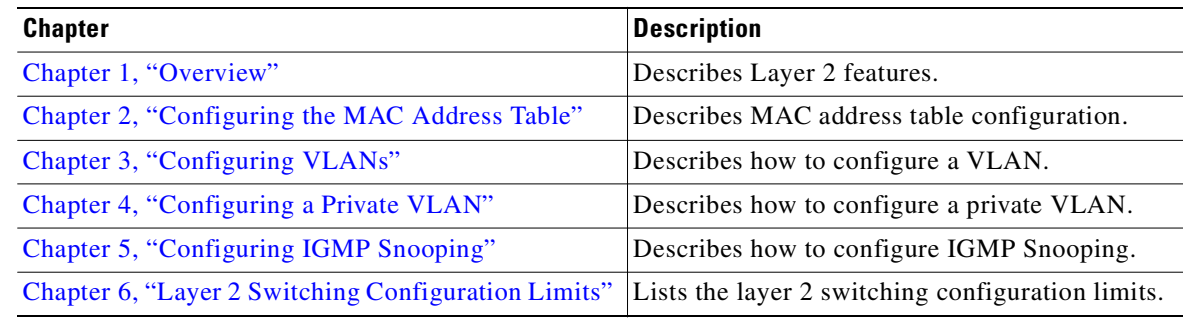

# <span id="page-9-1"></span>**Document Conventions**

Command descriptions use these conventions:

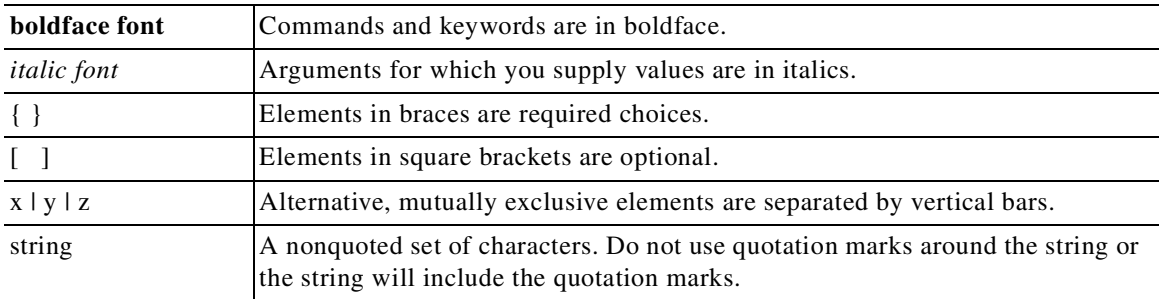

Screen examples use these conventions:

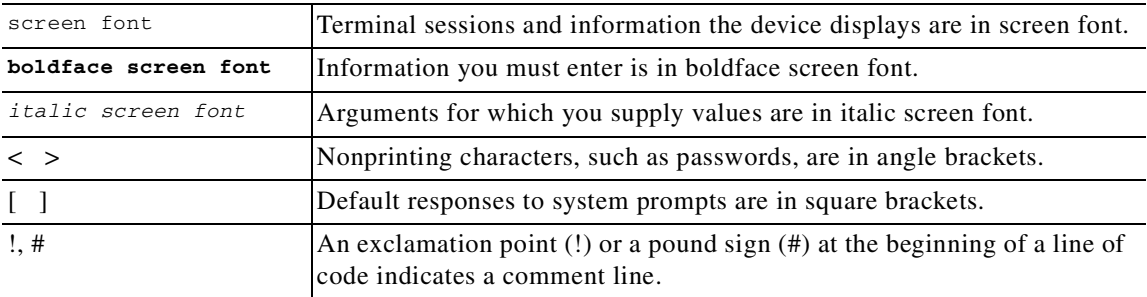

This document uses the following additional conventions:

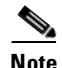

**Note** Means reader *take note*. Notes contain helpful suggestions or references to material not covered in the manual.

# ́^

**Caution** Means *reader be careful*. In this situation, you might do something that could result in equipment damage or loss of data.

## <span id="page-10-0"></span>**Available Documents**

This section lists the documents used with the Cisco Nexus 1000 and available on [Cisco.com](http://www.cisco.com/en/US/products/ps9902/tsd_products_support_series_home.html) at the following url:

[http://www.cisco.com/en/US/products/ps9902/tsd\\_products\\_support\\_series\\_home.html](http://www.cisco.com/en/US/products/ps9902/tsd_products_support_series_home.html)

### **General Information**

*[Cisco Nexus 1000V Documentation Roadmap, Release 4.0\(4\) SV1\(3\)](http://www.cisco.com/en/US/docs/switches/datacenter/nexus1000/sw/4_0_4_s_v_1_3/roadmap/guide/n1000v_roadmap.html)  [Cisco Nexus 1000V Release Notes, Release 4.0\(4\)SV1\(3\)](http://www.cisco.com/en/US/docs/switches/datacenter/nexus1000/sw/4_0_4_s_v_1_3/release/notes/n1000v_rn.html#wp74195) [Cisco Nexus 1000V Compatibility Information, Release 4.0\(4\)SV1\(3\)](http://www.cisco.com/en/US/docs/switches/datacenter/nexus1000/sw/4_0_4_s_v_1_3/compatibility/information/n1000v_compatibility.html) [Cisco Nexus 1010 Management Software Release Notes, Release 4.0\(4\)SP1\(1\)](http://www.cisco.com/en/US/docs/switches/datacenter/nexus1000/sw/4_0_4_s_p_1_1/release/notes/n1010_rn.html)*

#### **Install and Upgrade**

*[Cisco Nexus 1000V Software Installation Guide, Release 4.0\(4\)SV1\(3\)](http://www.cisco.com/en/US/docs/switches/datacenter/nexus1000/sw/4_0_4_s_v_1_3/install/vsm/guide/n1000v_vsm_install.html) [Cisco Nexus 1000V Software Upgrade Guide, Release 4.0\(4\)SV1\(3\)](http://www.cisco.com/en/US/docs/switches/datacenter/nexus1000/sw/4_0_4_s_v_1_3/upgrade/vsm_and_vem/software/n1000v_upgrade_software.html) [Cisco Nexus 1000V Virtual Ethernet Module Software Installation Guide, Release 4.0\(4\)SV1\(3\)](http://www.cisco.com/en/US/docs/switches/datacenter/nexus1000/sw/4_0_4_s_v_1_3/install/vem/guide/n1000v_vem_install.html) [Cisco Nexus 1010 Virtual Services Appliance Installation Guide](http://www.cisco.com/en/US/docs/switches/datacenter/nexus1000/hw/installation/guide/n1010_install_hw.html)*

#### **Configuration Guides**

*[Cisco Nexus 1000V License Configuration Guide, Release 4.0\(4\)SV1\(3\)](http://www.cisco.com/en/US/docs/switches/datacenter/nexus1000/sw/4_0_4_s_v_1_3/license/configuration/guide/n1000v_license.html) [Cisco Nexus 1000V Getting Started Guide, Release 4.0\(4\)SV1\(3\)](http://www.cisco.com/en/US/docs/switches/datacenter/nexus1000/sw/4_0_4_s_v_1_3/getting_started/configuration/guide/n1000v_gsg.html)  [Cisco Nexus 1000V High Availability and Redundancy Configuration Guide, Release 4.0\(4\)SV1\(3\)](http://www.cisco.com/en/US/docs/switches/datacenter/nexus1000/sw/4_0_4_s_v_1_3/high_availability/configuration/guide/n1000v_ha_cfg.html) [Cisco Nexus 1000V Interface Configuration Guide, Release 4.0\(4\)SV1\(3\)](http://www.cisco.com/en/US/docs/switches/datacenter/nexus1000/sw/4_0_4_s_v_1_3/interface/configuration/guide/n1000v_if.html) [Cisco Nexus 1000V Layer 2 Switching Configuration Guide, Release 4.0\(4\)SV1\(3\)](http://www.cisco.com/en/US/docs/switches/datacenter/nexus1000/sw/4_0_4_s_v_1_3/layer_2/configuration/guide/n1000v_l2.html) [Cisco Nexus 1000V Port Profile Configuration Guide, Release 4.0\(4\)SV1\(3\)](http://www.cisco.com/en/US/docs/switches/datacenter/nexus1000/sw/4_0_4_s_v_1_3/port_profile/configuration/guide/n1000v_port_profile.html) [Cisco Nexus 1000V Quality of Service Configuration Guide, Release 4.0\(4\)SV1\(3\)](http://www.cisco.com/en/US/docs/switches/datacenter/nexus1000/sw/4_0_4_s_v_1_3/qos/configuration/guide/n1000v_qos.html) [Cisco Nexus 1000V Security Configuration Guide, Release 4.0\(4\)SV1\(3\)](http://www.cisco.com/en/US/docs/switches/datacenter/nexus1000/sw/4_0_4_s_v_1_3/security/configuration/guide/n1000v_security.html) [Cisco Nexus 1000V System Management Configuration Guide, Release 4.0\(4\)SV1\(3\)](http://www.cisco.com/en/US/docs/switches/datacenter/nexus1000/sw/4_0_4_s_v_1_3/system_management/configuration/guide/n1000v_system.html) [Cisco Nexus 1010 Software Configuration Guide, Release 4.0\(4\)SP1\(1\)](http://www.cisco.com/en/US/docs/switches/datacenter/nexus1000/sw/4_0_4_s_p_1_1/software/configuration/guide/n1010_vsvcs_cfg.html)*

#### **Programming Guide**

*[Cisco Nexus 1000V XML API User Guide, Release 4.0\(4\)SV1\(3\)](http://www.cisco.com/en/US/docs/switches/datacenter/nexus1000/sw/4_0_4_s_v_1_3/xml_api/programming/guide/n1000v_xml_api.html)*

#### **Reference Guides**

*[Cisco Nexus 1000V Command Reference, Release 4.0\(4\)SV1\(3\)](http://www.cisco.com/en/US/docs/switches/datacenter/nexus1000/sw/4_0_4_s_v_1_3/command/reference/n1000v_cmd_ref.html) [Cisco Nexus 1000V MIB Quick Reference](http://www.cisco.com/en/US/docs/switches/datacenter/nexus1000/sw/mib/reference/n1000v_mib_qref.html) [Cisco Nexus 1010 Command Reference, Release 4.0\(4\)SP1\(1\)](http://www.cisco.com/en/US/docs/switches/datacenter/nexus1000/sw/4_0_4_s_p_1_1/command/reference/n1010_cmd_ref.html)*

Г

#### **Troubleshooting and Alerts**

*[Cisco Nexus 1000V Troubleshooting Guide, Release 4.0\(4\)SV1\(3\)](http://www.cisco.com/en/US/docs/switches/datacenter/nexus1000/sw/4_0_4_s_v_1_3/troubleshooting/configuration/guide/n1000v_trouble.html) [Cisco Nexus 1000V Password Recovery Guide](http://www.cisco.com/en/US/docs/switches/datacenter/nexus1000/sw/pw_recovery/n1000v_pwd_recover.html) [Cisco NX-OS System Messages Reference](http://www.cisco.com/en/US/docs/switches/datacenter/sw/system_messages/reference/sl_nxos_book.html)*

#### **Network Analysis Module Documentation**

*[Cisco Network Analysis Module Software Documentation Guide, 4.2](http://www.cisco.com/en/US/docs/net_mgmt/network_analysis_module_software/4.2/roadmap/nam42_docgd.html) [Cisco Nexus 1000V NAM Virtual Service Blade Installation and Configuration Guide](http://www.cisco.com/en/US/docs/net_mgmt/network_analysis_module_virtual_blade/4.2/install/guide/nexus/nx42_install.html) [Network Analysis Module Command Reference Guide, 4.2](http://www.cisco.com/en/US/docs/net_mgmt/network_analysis_module_software/4.2/command/reference/guide/nam42_cmdref.html) [User Guide for the Cisco Network Analysis Module Virtual Service Blades, 4.2](http://www.cisco.com/en/US/docs/net_mgmt/network_analysis_module_virtual_blade/4.2/user/guide/vbuser42.html
) [Cisco Network Analysis Module Software Release Notes, 4.2](http://www.cisco.com/en/US/docs/net_mgmt/network_analysis_module_software/4.2/release/notes/nam42note.html)*

## <span id="page-11-0"></span>**Obtaining Documentation and Submitting a Service Request**

For information about obtaining documentation, submitting a service request, and gathering additional information, see the monthly *What's New in Cisco Product Documentation*, which also lists all new and revised Cisco technical documentation, at:

<http://www.cisco.com/en/US/docs/general/whatsnew/whatsnew.html>

Subscribe to the *What's New in Cisco Product Documentation* as a Really Simple Syndication (RSS) feed and set content to be delivered directly to your desktop using a reader application. The RSS feeds are a free service and Cisco currently supports RSS Version 2.0.

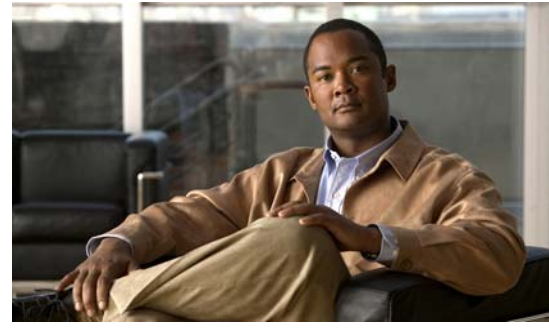

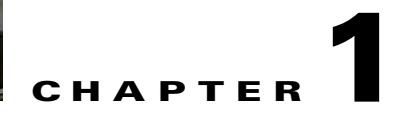

# <span id="page-12-3"></span><span id="page-12-0"></span>**Overview**

The *Cisco Nexus 1000V Layer 2 Switching Configuration Guide, Release 4.0(4)SV1(3)* provides an overview of the available Layer 2 features and how to configure them.

This chapter includes the following sections:

- **•** [Information about Layer 2 Switching, page](#page-12-1) 1-1
- **•** [Layer 2 Ethernet Switching, page](#page-16-2) 1-5
- **•** [MAC Address Tables, page](#page-17-0) 1-6
- **•** [VLANs, page](#page-17-1) 1-6
- **•** [Private VLANs, page](#page-17-2) 1-6
- **•** [IGMP Snooping, page](#page-18-0) 1-7
- **•** [Related Topics, page](#page-18-1) 1-7

## <span id="page-12-1"></span>**Information about Layer 2 Switching**

This section includes the following topics:

- **•** [VEM Port Model, page](#page-12-2) 1-1
- **•** [VSM Port Model, page](#page-15-0) 1-4
- **•** [Switching Traffic Between VEMs, page](#page-16-1) 1-5

### <span id="page-12-2"></span>**VEM Port Model**

The Cisco Nexus 1000V differentiates the following Virtual Ethernet Module (VEM) ports:

- **[VEM Virtual Ports, page](#page-13-0) 1-2**
- **•** [VEM Physical Ports, page](#page-14-1) 1-3

[Figure](#page-13-3) 1-1 shows how VEM ports are bound to physical and virtual VMware ports.

<span id="page-13-3"></span>*Figure 1-1 VEM Port View* 

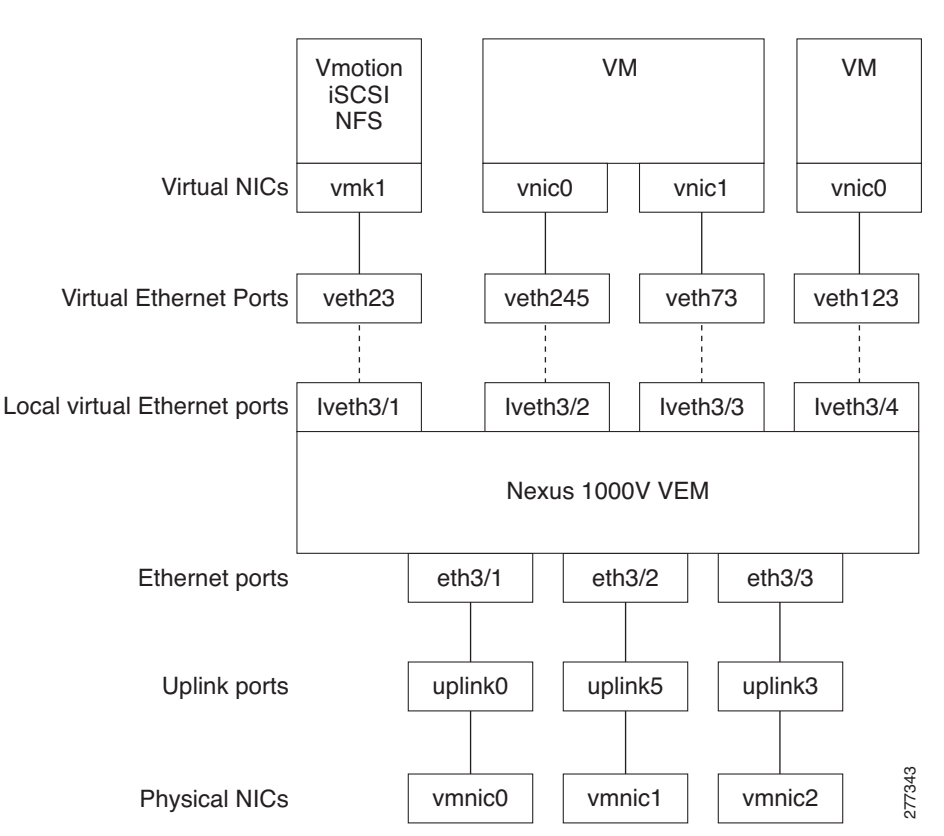

### <span id="page-13-0"></span>**VEM Virtual Ports**

The virtual side of the VEM maps together the following three layers of ports:

- **•** [Virtual NICs, page](#page-13-1) 1-2
- **•** [Virtual Ethernet Ports, page](#page-13-2) 1-2
- **•** [Local Virtual Ethernet Ports, page](#page-14-0) 1-3

### <span id="page-13-1"></span>**Virtual NICs**

There are three types of Virtual NICs in VMware. The virtual NIC (vnic) is part of the VM, and represents the physical port of the host which is plugged into the switch. The virtual kernel NIC (vmknic) is used by the hypervisor for management, VMotion, iSCSI, NFS and other network access needed by the kernel. This interface would carry the IP address of the hypervisor itself, and is also bound to a virtual Ethernet port. The vswif (not shown) appears only in COS-based systems, and is used as the VMware management port. Each of these types maps to a veth port within Nexus1000V.

### <span id="page-13-2"></span>**Virtual Ethernet Ports**

A virtual Ethernet port (vEth) represents a port on the Cisco Nexus 1000V Distributed Virtual Switch. Cisco Nexus 1000V has a flat space of vEth ports, 0...*n*. These vEth ports are what the virtual "cable" plugs into, and are moved to the host that the VM is running on.

Virtual Ethernet ports are assigned to port groups.

### <span id="page-14-0"></span>**Local Virtual Ethernet Ports**

Each host has a number of local vEth (lvEth) ports. These ports are dynamically selected for vEth ports needed on the host.

Local vEths do not move, and are addressable by the convention, module/port number.

### <span id="page-14-1"></span>**VEM Physical Ports**

The physical side of the VEM includes the following from top to bottom:

- **•** [VMware NIC, page](#page-14-2) 1-3
- **•** [Uplink Ports, page](#page-14-3) 1-3
- **•** [Ethernet Ports, page](#page-14-4) 1-3

### <span id="page-14-2"></span>**VMware NIC**

Each physical NIC in VMware is represented by an interface called a VMNIC. The VMNIC number is allocated during VMware installation, or when a new physical NIC is installed, and remains the same for the life of the host.

### <span id="page-14-3"></span>**Uplink Ports**

Each uplink port on the host represents a physical interface. It acts a lot like an lvEth port, but since physical ports do not move between hosts, the mapping is 1:1 between an uplink port and a VMNIC.

### <span id="page-14-4"></span>**Ethernet Ports**

Each physical port added to Cisco Nexus 1000V appears as a physical Ethernet port, just as it would on a hardware-based switch.

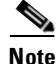

**Note** The uplink ports are handled entirely by VMware, and are used to associate port configuration with VMNICs. There is no fixed relationship between the uplink number and VMNIC number, and these can be different on different hosts, and can change throughout the life of the host. On the VSM, the ethernet interface number, for example, ethernet 2/4, is derived from the VMNIC number, not the uplink number.

### <span id="page-15-0"></span>**VSM Port Model**

[Figure](#page-15-3) 1-2 shows the VSM view of the network.

#### <span id="page-15-3"></span>*Figure 1-2 VSM View*

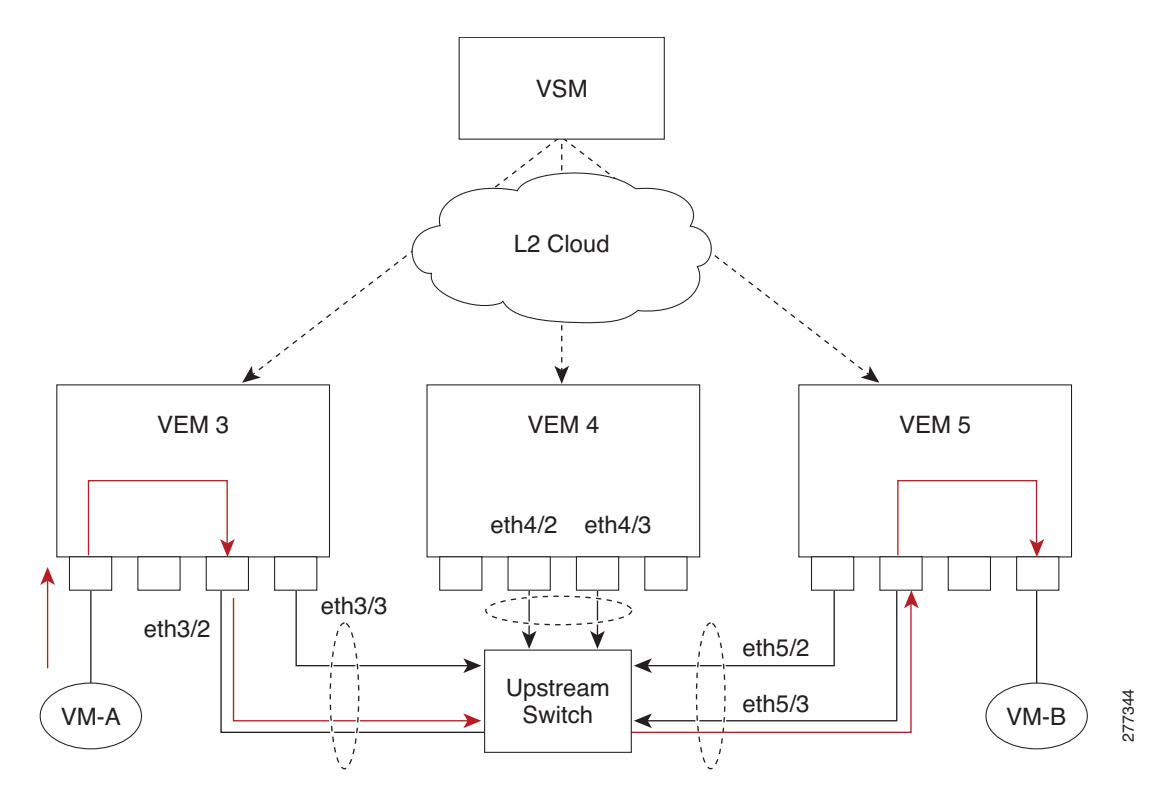

The Virtual Supervisor Module (VEM) has the following ports or interfaces:

- **•** [Virtual Ethernet Interfaces, page](#page-15-1) 1-4
- **•** [Physical Ethernet Interfaces, page](#page-15-2) 1-4
- **•** [Port Channel Interfaces, page](#page-16-0) 1-5

### <span id="page-15-1"></span>**Virtual Ethernet Interfaces**

Virtual Ethernet interfaces (vEths) can be associated with any of the following:

- **•** A virtual machine VNIC on the ESX host
- **•** A virtual machine kernel NIC on the ESX host
- **•** A virtual switch interface on an ESX COS host

### <span id="page-15-2"></span>**Physical Ethernet Interfaces**

Physical Ethernet interfaces (Eths) correspond to the physical NICs on the ESX host.

### <span id="page-16-0"></span>**Port Channel Interfaces**

The physical NICs of an ESX host can be bundled into a logical interface called a port channel interface.

### <span id="page-16-1"></span>**Switching Traffic Between VEMs**

Each VEM attached to the VSM forwards traffic to and from the ESX server as an independent and intelligent line card. Each VLAN uses its forwarding table to learn and store MAC addresses for ports connected to the VEM.

[Figure](#page-16-3) 1-3 shows the traffic flow between two VMs on different VEMs.

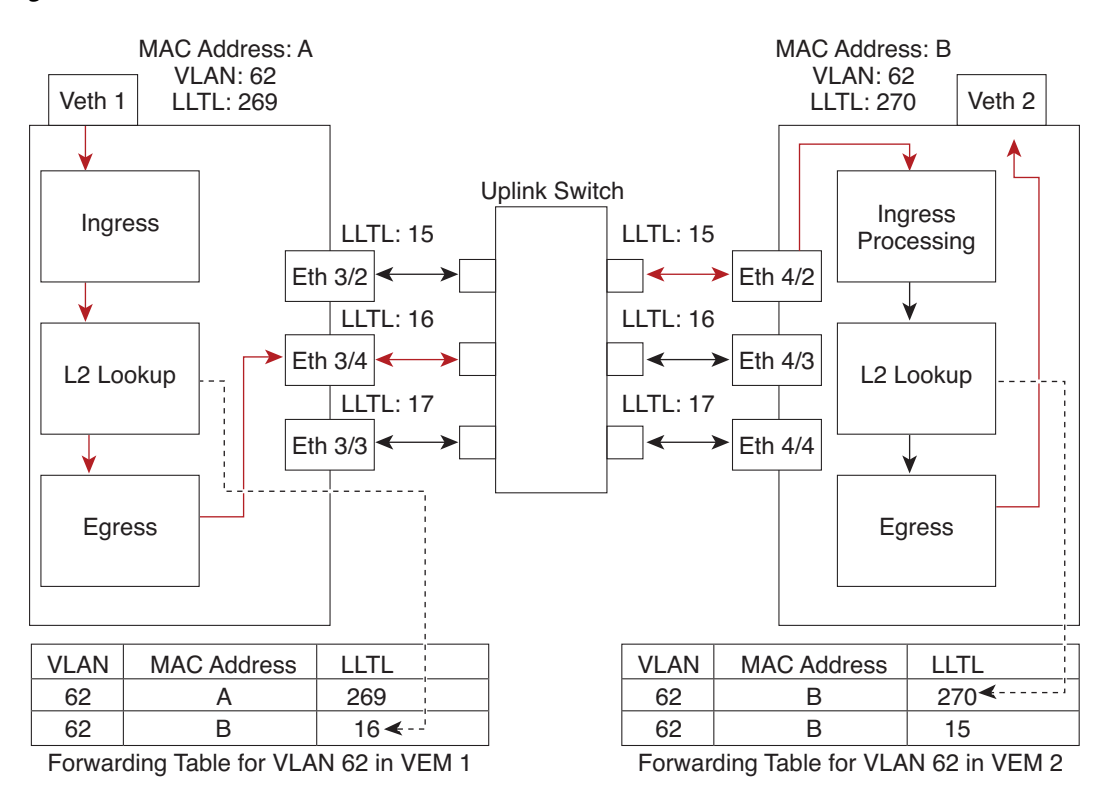

#### <span id="page-16-3"></span>*Figure 1-3 Traffic Flow Between VEMs*

Veth1 = the interface connected to the Virtual NIC of Virtual Machine 1 on ESX Host1.

Veth2 = the interface connected to the Virtual NIC of Virtual Machine 2 on ESX Host2.  $LLTL$  = the port index of each port, serving as the unique identifier for each port

connected to the VEM.

# <span id="page-16-2"></span>**Layer 2 Ethernet Switching**

The congestion related to high bandwidth and large numbers of users can be solved by assigning each device (for example, a server) to its own 10-, 100-, 1000-Mbps, or 10-Gigabit collision domain. Because each LAN port connects to a separate Ethernet collision domain, servers in a switched environment realize full bandwidth access.

277342

Full duplex allows two stations to transmit and receive at the same time. This is unlike 10/100-Mbps Ethernet, which usually operates in half-duplex mode, so that stations can either receive or transmit but not both. When packets can flow in both directions simultaneously, the effective Ethernet bandwidth doubles. 1/10-Gigabit Ethernet operates in full-duplex only.

Each LAN port can connect to a single workstation or server or to another device through which workstations or servers connect to the network.

To reduce signal degradation, each LAN port is considered to be an individual segment. When stations connected to different LAN ports need to communicate, frames are forwarded from one LAN port to the other at wire speed to ensure full bandwidth for each session.

## <span id="page-17-0"></span>**MAC Address Tables**

To switch frames between LAN ports efficiently, a MAC addres table is maintained. The MAC address of the sending network is associated with the LAN port on which it was received. For more information about MAC address tables, see Chapter [2, "Configuring the MAC Address Table."](#page-20-2)

## <span id="page-17-1"></span>**VLANs**

A VLAN is a switched network that is logically segmented by function, project team, or application, without regard to the physical locations of the users. VLANs have the same attributes of physical LANs, but you can group end stations even if they are not physically located on the same LAN segment.

Any switchport can belong to a VLAN, and unicast, broadcast, and multicast packets are forwarded and flooded only to end stations in that VLAN. Each VLAN is considered a logical network, and packets destined for stations that do not belong to the VLAN must be forwarded through a bridge or a router.

All ports, including the management port, are assigned to the default VLAN (VLAN1) when the device first comes up.

Up to 4094 VLANs are supported in accordance with the IEEE 802.1Q standard. These VLANs are organized into several ranges for different uses. Some of these VLANs are reserved for internal use by the device and are not available for configuration.

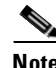

**Note** Inter-Switch Link (ISL) trunking is not supported on the Cisco Nexus 1000V.

See Chapter [3, "Configuring VLANs"](#page-28-2) for complete information about VLAN numbering and configuring VLANs.

## <span id="page-17-2"></span>**Private VLANs**

Private VLANs (PVLANs) are used to segregate Layer 2 ISP traffic and convey it to a single router interface. PVLANs achieve device isolation by applying Layer 2 forwarding constraints that allow end devices to share the same IP subnet while being Layer 2 isolated. In turn, the use of larger subnets reduces address management overhead. For more information, see Chapter [4, "Configuring a Private](#page-38-3)  [VLAN."](#page-38-3)

# <span id="page-18-0"></span>**IGMP Snooping**

The Internet Group Management Protocol (IGMP) snooping software examines Layer 2 IP multicast traffic within a VLAN to discover the ports where interested receivers reside. Using the port information, IGMP snooping can reduce bandwidth consumption in a multi-access LAN environment to avoid flooding the entire VLAN. The IGMP snooping feature tracks which ports are attached to multicast-capable routers to help the routers forward IGMP membership reports. The IGMP snooping software responds to topology change notifications. By default, IGMP snooping is enabled on the device. For more information, see Chapter [5, "Configuring IGMP Snooping."](#page-64-0)

# <span id="page-18-1"></span>**Related Topics**

The following documents contain related information:

- **•** *Cisco Nexus 1000V Interface Configuration Guide, Release 4.0(4)SV1(3)*
- **•** *Cisco Nexus 1000V Port Profile Configuration Guide, Release 4.0(4)SV1(3)*
- **•** *Cisco Nexus 1000V Security Configuration Guide, Release 4.0(4)SV1(3)*
- **•** *Cisco Nexus 1000V System Management Configuration Guide, Release 4.0(4)SV1(3)*

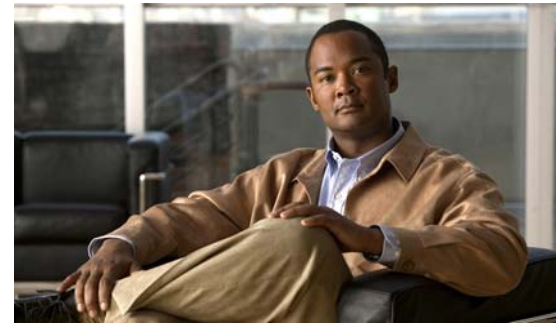

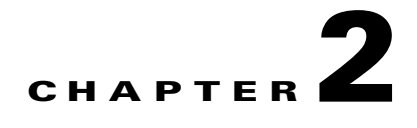

# <span id="page-20-2"></span><span id="page-20-0"></span>**Configuring the MAC Address Table**

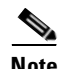

**Note** For information about creating interfaces, see the document, *Cisco Nexus 1000V Interface Configuration Guide, Release 4.0(4)SV1(3)*.

This chapter includes the following topics:

- **•** [Information About the MAC Address Table, page](#page-20-1) 2-1
- **•** [Guidelines and Limitations, page](#page-21-0) 2-2
- **•** [Default Settings, page](#page-21-1) 2-2
- **•** [Configuring the MAC Address Table, page](#page-21-2) 2-2
- [Verifying the Configuration, page](#page-25-0) 2-6
- **•** [Example Configuration for the MAC Address Table, page](#page-25-1) 2-6
- [Additional References, page](#page-25-2) 2-6
- **•** [Feature History for the MAC Address Table, page](#page-26-1) 2-7

# <span id="page-20-1"></span>**Information About the MAC Address Table**

Layer 2 ports correlate the MAC address on a packet with the Layer 2 port information for that packet using the MAC address table. A MAC address table is built using the MAC source addresses of the frames received. When a frame is received for a MAC destination address not listed in the address table, the frame is flooded to all LAN ports of the same VLAN with the exception of the port that received the frame. When the destination station replies, the relevant MAC source addresses and port IDs are added to the address table. Then subsequent frames are forwarded to a single LAN port without flooding all LAN ports.

You can configure MAC addresses, which are called static MAC addresses, to statically point to specified interfaces on the device. These static MAC addresses override any dynamically learned MAC addresses on those interfaces. You cannot configure broadcast or multicast addresses as static MAC addresses. The static MAC entries are retained across reboots.

The address table can store up to 100 address entries. An aging timer triggers removal of addresses from the table when they remain inactive for 300 seconds. The aging timer can be configured on a global basis but not per VLAN. The aging timer is configurable on a global basis but not on a per VLAN basis.

You can configure the length of time an entry remains in the MAC address table, clearing the table, and so forth.

## <span id="page-21-0"></span>**Guidelines and Limitations**

Keep in mind the following guidelines for configuring MAC addresses:

- **•** The forwarding table for each VLAN in a VEM can store up to 1024 MAC addresses.
- **•** Static MAC address entries cannot be configured on an interfaces where port security is enabled. Instead, use the following command in interface configuration mode:

n1000v(config-if)# **switchport port-security mac address** xxxx.yyyy.zzzz [**vlan** vlan id].

For more information, see the *Cisco Nexus 1000V Security Configuration Guide, Release 4.0(4)SV1(3)*.

- **•** The NX-OS software explicitly prohibits configuring port security on ports that have a static MAC addresses configured on the following VLANs:
	- **–** the access VLAN of an access port
	- **–** the native VLAN of a trunk port

## <span id="page-21-4"></span><span id="page-21-1"></span>**Default Settings**

[Table](#page-21-4) 2-1 lists the default setting for the MAC address aging time.

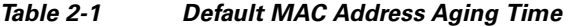

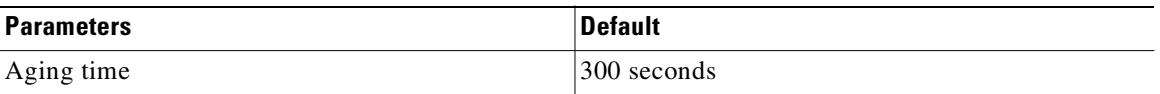

## <span id="page-21-2"></span>**Configuring the MAC Address Table**

This section includes the following procedures for configuring the MAC address table:

- **•** [Configuring a Static MAC Address, page](#page-21-3) 2-2
- **•** [Configuring the Aging Time, page](#page-23-0) 2-4
- **•** [Clearing Dynamic Addresses from the MAC Address Table, page](#page-24-0) 2-5

### <span id="page-21-3"></span>**Configuring a Static MAC Address**

Use this procedure to configure a MAC address to statically point to a specific interface.

### **BEFORE YOU BEGIN**

Before beginning this procedure, you must know or do the following:

**•** You are logged in to the CLI in EXEC mode.

- **•** You cannot configure broadcast or multicast addresses as static MAC addresses.
- **•** Static MAC addresses override dynamically-learned MAC addresses on an interface.

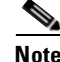

**Note** Be aware that the NX-OS commands may differ from those used in Cisco IOS.

#### **SUMMARY STEPS**

- **1. config t**
- **2. mac address-table static** *mac address* **vlan** *vlan-id* {[**drop** | **interface** {*type number* | | **port-channel** *number*]}
- **3. show mac address-table static**
- **4. copy running-config startup-config**

#### **DETAILED STEPS**

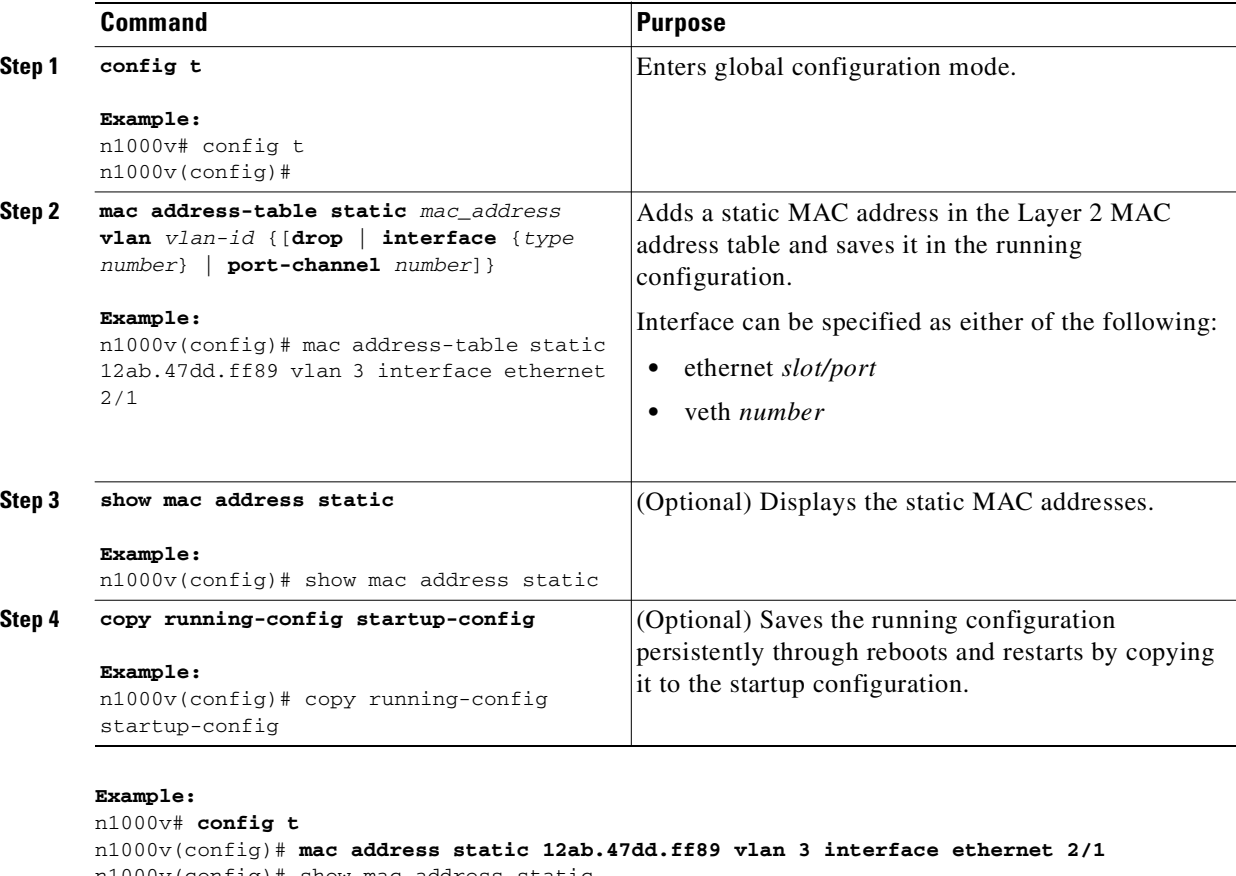

n1000v(config)# show mac address static Legend: \* - primary entry, G - Gateway MAC, (R) - Routed MAC age - seconds since last seen VLAN MAC Address Type age Secure NTFY Ports ---------+-----------------+--------+---------+------+------+---------------- G - 12ab.47dd.ff89 static - False False eth2/1

n1000v(config)#

### <span id="page-23-0"></span>**Configuring the Aging Time**

Use this procedure to configure the amount of time that a packet source MAC address and port on which it was learned remain in the MAC table containing the Layer 2 information.

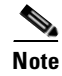

**Note** You can also configure MAC aging time in interface configuration mode or VLAN configuration mode.

#### **BEFORE YOU BEGIN**

Before beginning this procedure, you must know or do the following:

**•** You are logged in to the CLI in EXEC mode.

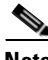

**Note** Be aware that the Cisco NX-OS commands may differ from those used in Cisco IOS.

#### **SUMMARY STEPS**

- **1. config t**
- **2. mac address-table aging-time** *seconds*
- **3. show mac address-table**
- **4. copy running-config startup-config**

### **DETAILED STEPS**

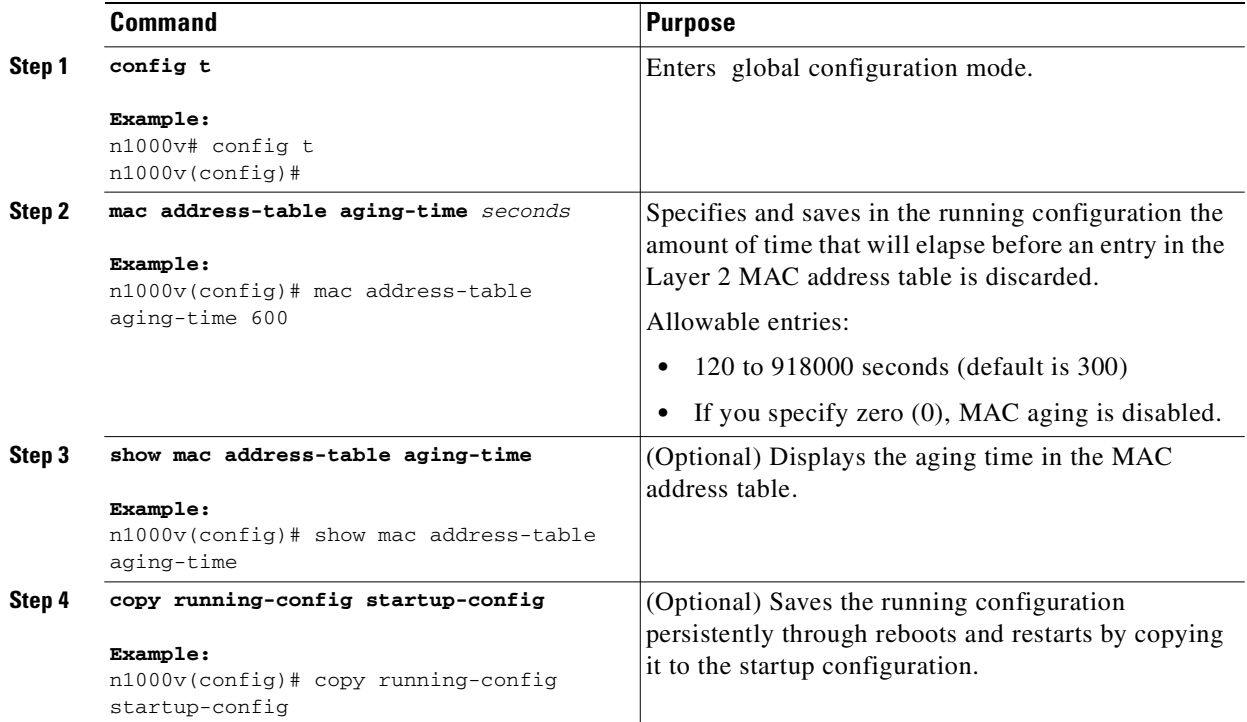

```
Example:
n1000v# config t
n1000v(config)# mac address-table aging-time 600
n1000v(config)#
```
### <span id="page-24-0"></span>**Clearing Dynamic Addresses from the MAC Address Table**

Use this procedure to clear all dynamic Layer 2 entries from the MAC address table.

#### **BEFORE YOU BEGIN**

Before beginning this procedure, you must know or do the following:

**•** You are logged in to the CLI in EXEC mode.

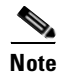

Note Be aware that the NX-OS commands may differ from those used in Cisco IOS.

### **SUMMARY STEPS**

- **1. clear mac address-table dynamic** {**address** *mac\_addr*} {**interface** {*type number] |* **port-channel**  *number* | **vlan** *vlan\_id*}
- **2. show mac address-table**

### **DETAILED STEPS**

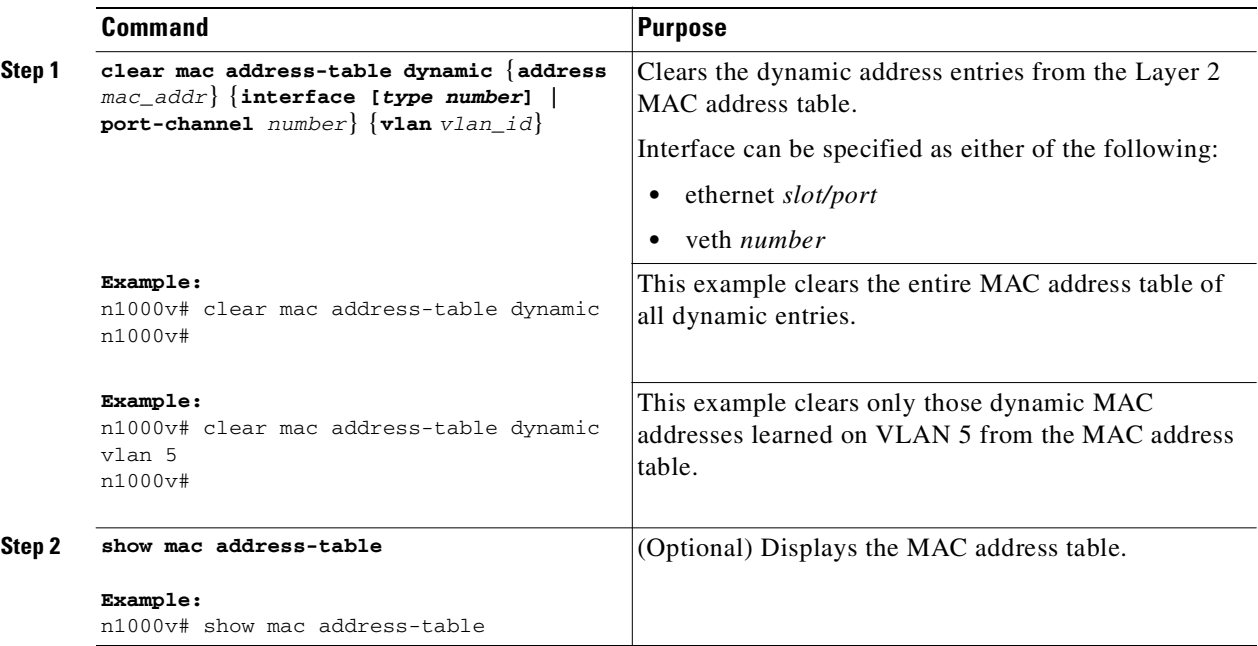

# <span id="page-25-0"></span>**Verifying the Configuration**

Use the following commands to display and verify the Layer 2 MAC address configuration.

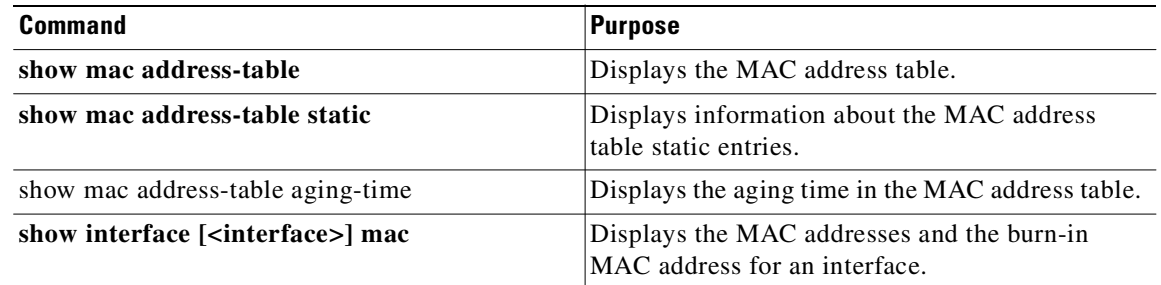

# <span id="page-25-1"></span>**Example Configuration for the MAC Address Table**

The following example shows how to add a static MAC address:

```
n1000v# configure terminal
n1000v(config)# mac address-table static 0000.0000.1234 vlan 10 interface ethernet 2/15
n1000v(config)# mac address-table aging-time 120
```
# <span id="page-25-2"></span>**Additional References**

For additional information related to implementing Layer 2 switching, see the following sections:

- [Related Documents, page](#page-25-3) 2-6
- **•** [Standards, page](#page-26-0) 2-7

### <span id="page-25-3"></span>**Related Documents**

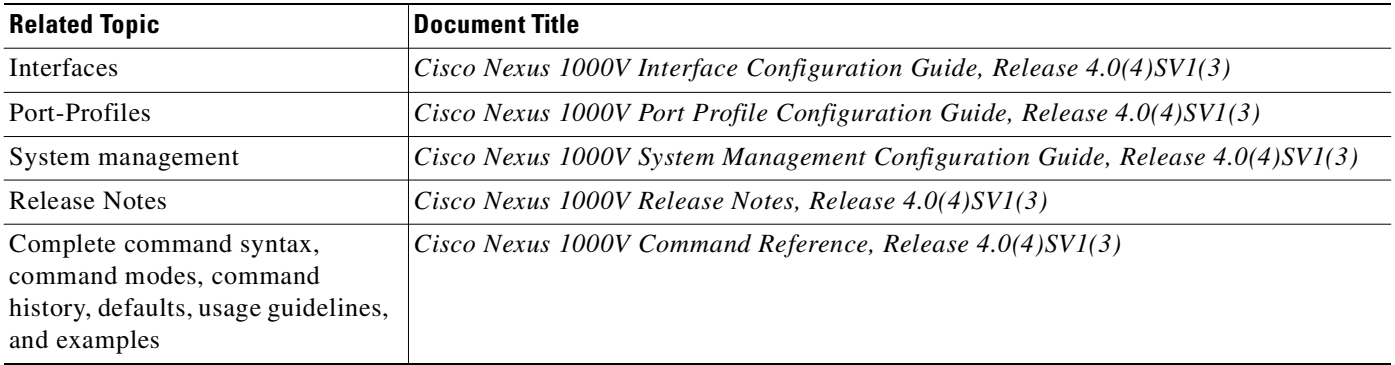

## <span id="page-26-0"></span>**Standards**

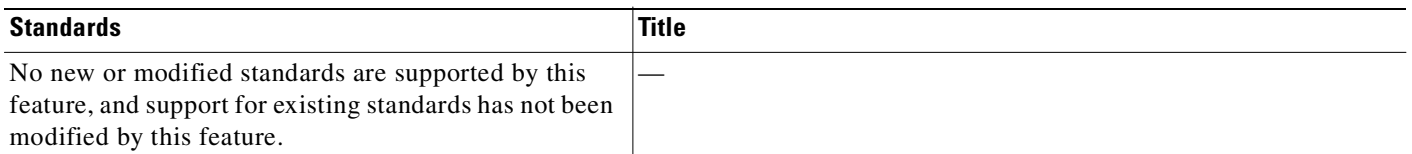

# <span id="page-26-1"></span>**Feature History for the MAC Address Table**

This section provides the MAC address table release history.

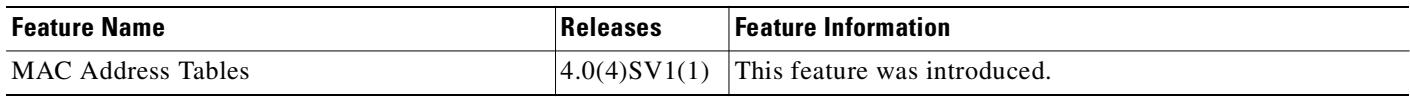

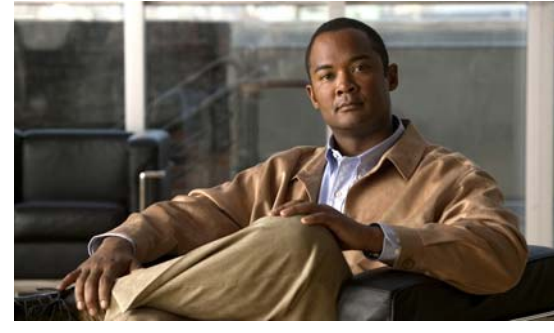

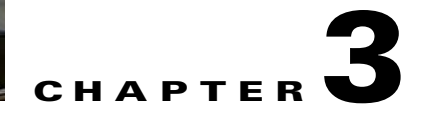

# <span id="page-28-2"></span><span id="page-28-0"></span>**Configuring VLANs**

This section describes how to configure a VLAN, and includes the following topics:

- **•** [Information About VLANs, page](#page-28-1) 3-1
- **•** [Guidelines and Limitations, page](#page-29-0) 3-2
- **•** [Default Settings, page](#page-30-0) 3-3
- **•** [Configuring a VLAN, page](#page-30-1) 3-3
- **•** [Verifying a VLAN Configuration, page](#page-35-0) 3-8
- **•** [Additional References, page](#page-36-0) 3-9
- **•** [Feature History for VLANs, page](#page-37-2) 3-10

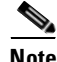

**Note** For information about private VLANs, see Chapter [4, "Configuring a Private VLAN."](#page-38-3)

# <span id="page-28-1"></span>**Information About VLANs**

Physical NICs are always assigned as trunk ports, which transmit either VLAN tagged or untagged packets. A vswitch can have the following VLAN configurations:

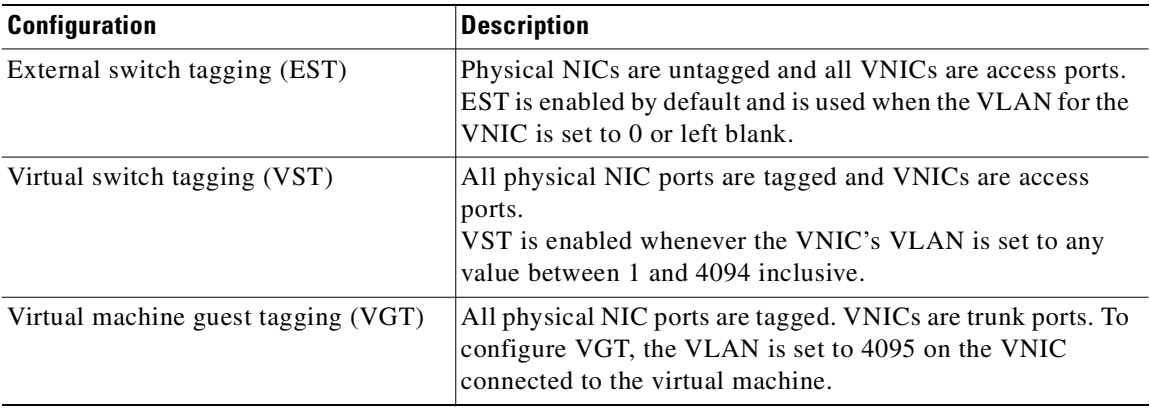

Physical ports are always trunk ports by default. The virtual machine interfaces can be either access ports or trunk ports. If a VEthernet interface is set as a trunk port, the VLAN is 4095.

VEthernet interfaces assigned to specific VLANs are tagged with the VLAN when transmitted. A VEthernet interface that is not assigned to a specific VLAN, or assigned to VLAN 0, are transmitted as untagged on the physical NIC interfaces. On the transmit side, this is equivalent to the native VLAN available in Cisco switches. When the VLAN is not specified, it is assumed to be 0.

[Table](#page-29-3) 3-1 summarizes the actions taken on packets recieved by the virtual ethernet module (VEM) based on VLAN tagging.

*Table 3-1 VEM Action on VLAN Tagging* 

<span id="page-29-3"></span>

| <b>Port Type</b> | <b>Packet received</b> | <b>Action</b>                       |
|------------------|------------------------|-------------------------------------|
| Access           | Tagged                 | The packet is dropped.              |
| Access           | Untagged               | VEM adds access VLAN to the packet. |
| Trunk            | Tagged                 | No action is taken on the packet.   |
| Trunk            | Untagged               | VEM adds native VLAN tag to packet. |

## <span id="page-29-0"></span>**Guidelines and Limitations**

This section includes the following topics:

- **•** [Maximum Allowed VLANs and MAC Addresses per VLAN, page](#page-29-1) 3-2
- **•** [VLAN Numbering, page](#page-29-2) 3-2

### <span id="page-29-4"></span><span id="page-29-1"></span>**Maximum Allowed VLANs and MAC Addresses per VLAN**

[Table](#page-29-4) 3-2 lists the Cisco Nexus 1000V VLAN and MAC address limitations.

*Table 3-2 Allowed VLANs and MAC Addresses per VLAN* 

| <b>Feature</b>                      | <b>Maximum Limit</b> |
|-------------------------------------|----------------------|
| Number of active VLANs              | 512                  |
| MAC addresses per VLAN within a VEM | 1024                 |

### <span id="page-29-5"></span><span id="page-29-2"></span>**VLAN Numbering**

In accordance with the IEEE 802.1Q standard, up to 4094 VLANs (numbered 1-4094) are supported in Cisco Nexus 1000V, and are organized as shown in [Table](#page-29-5) 3-3.

*Table 3-3 Cisco Nexus 1000V VLAN Numbering*

| <b>VLANs</b><br><b>Numbers</b> | Range  | <b>Usage</b>                                                                             |
|--------------------------------|--------|------------------------------------------------------------------------------------------|
|                                | Normal | Cisco Nexus 1000V default. You can use this VLAN, but you cannot<br>modify or delete it. |
| $2 - 1005$                     | Normal | You can create, use, modify, and delete these VLANs.                                     |

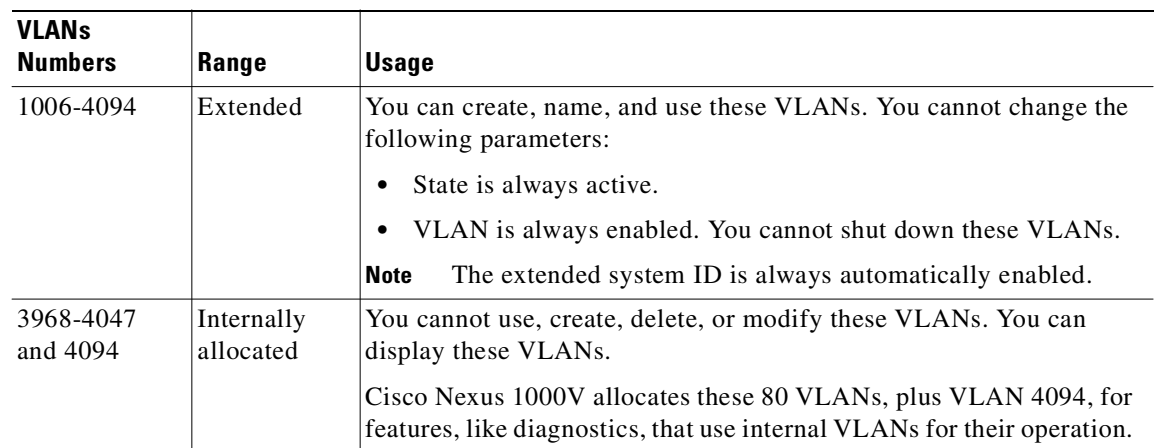

*Table 3-3 Cisco Nexus 1000V VLAN Numbering (continued)*

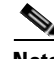

**Note** For information about diagnostics, see the document, *Cisco Nexus 1000V System Management Configuration Guide, Release 4.0(4)SV1(3)*.

# <span id="page-30-2"></span><span id="page-30-0"></span>**Default Settings**

[Table](#page-30-2) 3-4 lists the VLAN default settings.

#### *Table 3-4 Default Private VLAN Setting*

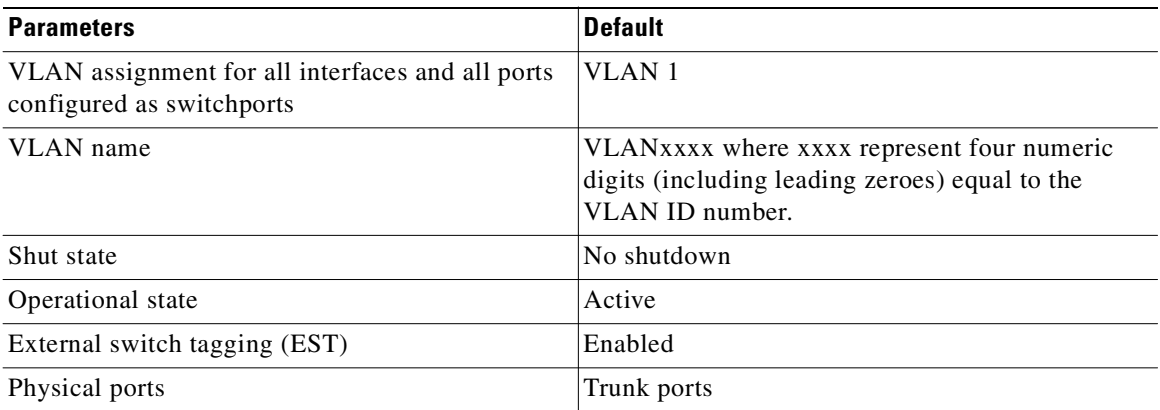

# <span id="page-30-1"></span>**Configuring a VLAN**

This section includes the following procedures for configuring a VLAN:

- **•** [Creating a VLAN, page](#page-31-0) 3-4
- **•** [Configuring VLAN Characteristics, page](#page-33-0) 3-6

### <span id="page-31-0"></span>**Creating a VLAN**

Use this procedure to do one of the following:

- **•** Create a single VLAN that does not already exist.
- **•** Create a range of VLANs that do not already exist.
- **•** Delete an existing VLAN.

#### **BEFORE YOU BEGIN**

Before beginning this procedure, you must know or do the following:

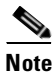

**Note** All interfaces and all ports configured as switchports are in VLAN 1 by default.

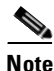

**Note** Be aware that the NX-OS commands may differ from those used in Cisco IOS.

- **•** You are logged in to the CLI in EXEC mode.
- **•** VLAN characteristics are configured in the VLAN configuration mode. To configure a VLAN that is already created, see the procedure, [Configuring VLAN Characteristics, page](#page-33-0) 3-6.
- You are familiar with the section, [VLAN Numbering, page](#page-29-2) 3-2.
- **•** Newly-created VLANs remain unused until Layer 2 ports are assigned to them.
- **•** When you delete a specified VLAN, the ports associated to that VLAN are shut down and no traffic flows. When you delete a specified VLAN from a trunk port, only that VLAN is shut down and traffic continues to flow on all the other VLANs through the trunk port.

However, the system retains all the VLAN-to-port mapping for that VLAN, and when you reenable*,*  or re-create, that specified VLAN, the system automatically reinstates all the *original* ports to that VLAN. Note that the static MAC addresses and aging time for that VLAN are not restored when the VLAN is reenabled.

- **•** For information about the following, see the document, *Cisco Nexus 1000V Interface Configuration Guide, Release 4.0(4)SV1(3)*.
	- **–** Assigning Layer 2 interfaces to VLANs (access or trunk ports).
	- **–** Configuring ports as VLAN access or trunk ports and assigning ports to VLANs.

#### **SUMMARY STEPS**

- **1. config t**
- **2.** show vlan
- **3.** {*no*}**vlan** {*vlan-id* | *vlan-range*}
- **4. show vlan id <***vlan-id***>**
- **5. copy running-config startup-config**

### **DETAILED STEPS**

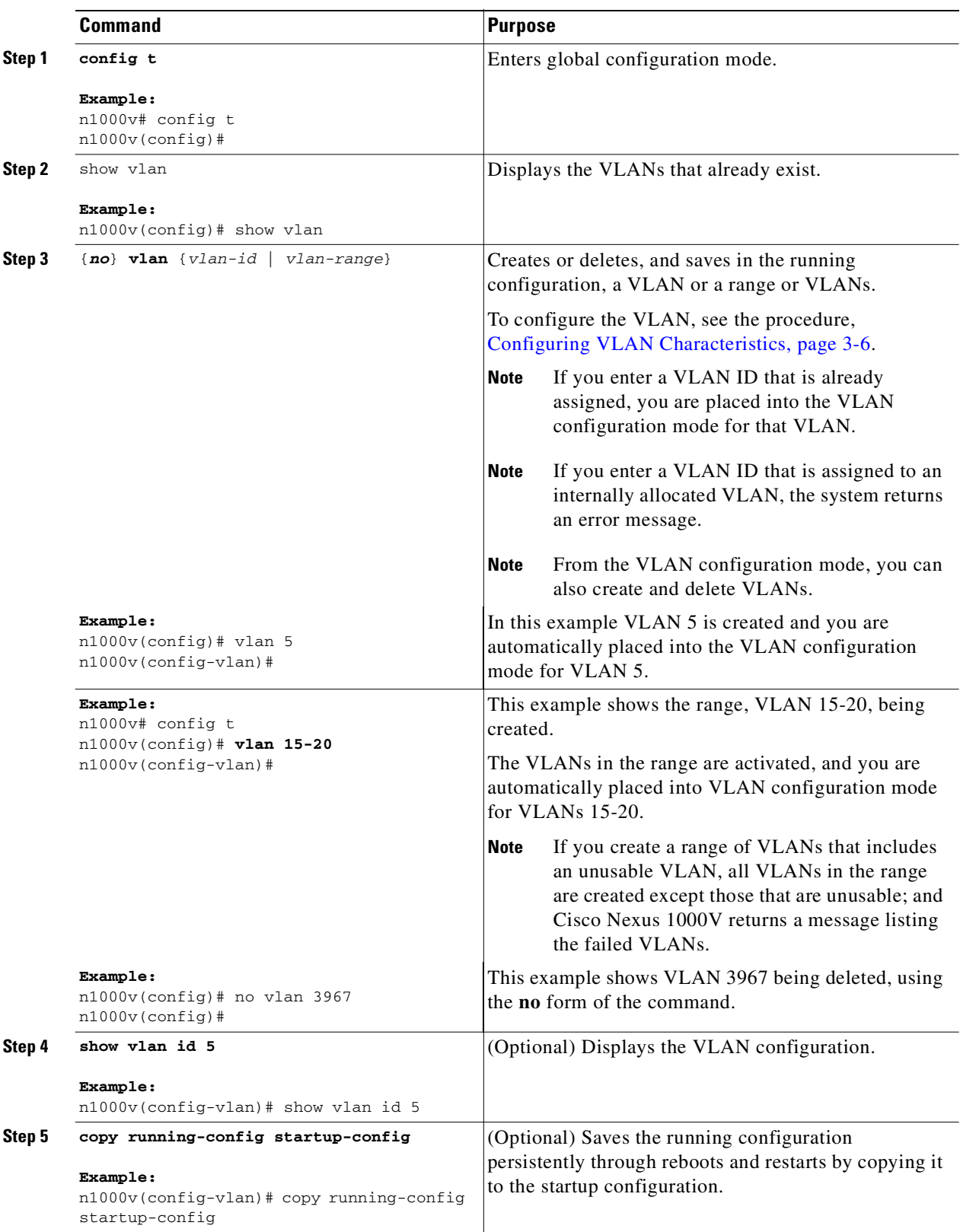

П

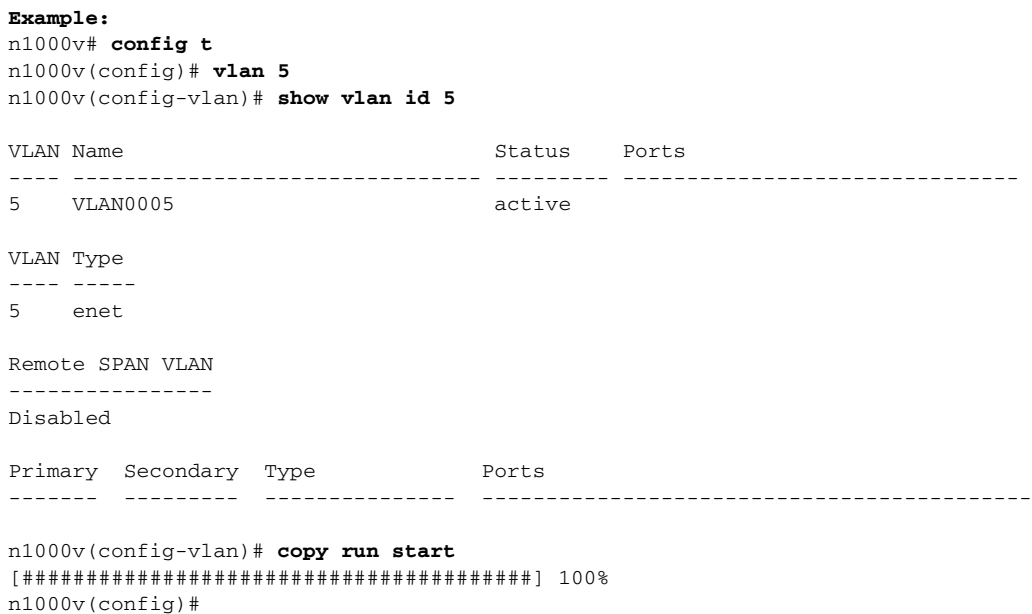

### <span id="page-33-0"></span>**Configuring VLAN Characteristics**

Use this procedure to configure the following for a VLAN that has already been created:

- **•** Name the VLAN.
- **•** The operational state (active, suspend) of the VLAN.
- **•** The VLAN media type (Ethernet).
- **•** Shut down switching on the VLAN.

### **BEFORE YOU BEGIN**

Before beginning this procedure, you must know or do the following:

• Some characteristics cannot be modified on some VLANs. For more information, see the "VLAN [Numbering" section on page](#page-29-2) 3-2.

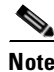

**Note** Commands entered in the VLAN configuration mode are immediately saved to the running configuration.

#### **SUMMARY STEPS**

- **1. config t**
- **2. vlan** {*vlan-id* | *vlan-range*}
- **3. name** *vlan-name*
- **4. state** {**active** | **suspend**}
- **5. no shutdown**
- **6. show vlan id**

### **7. copy running-config startup-config**

### **DETAILED STEPS**

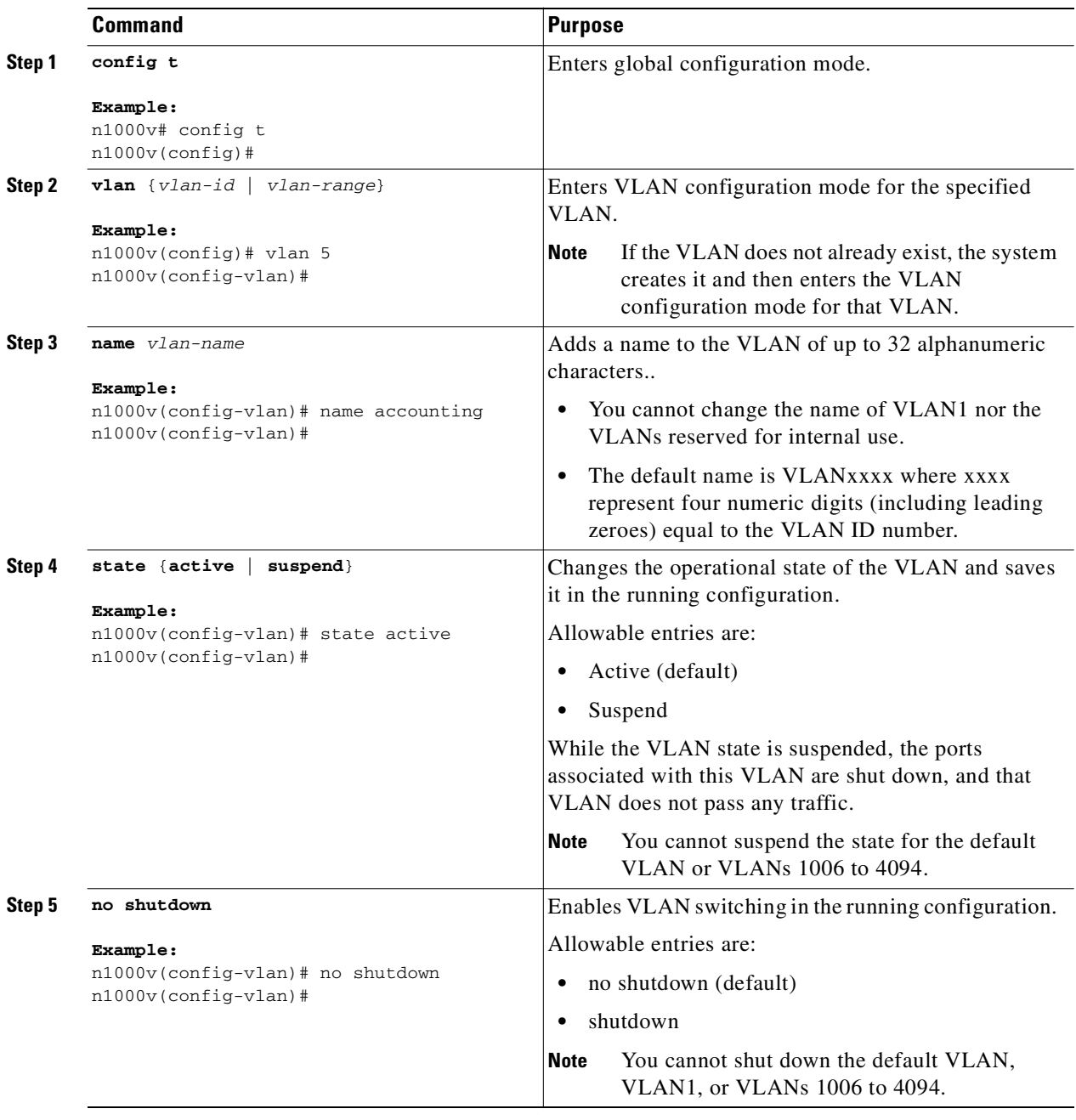

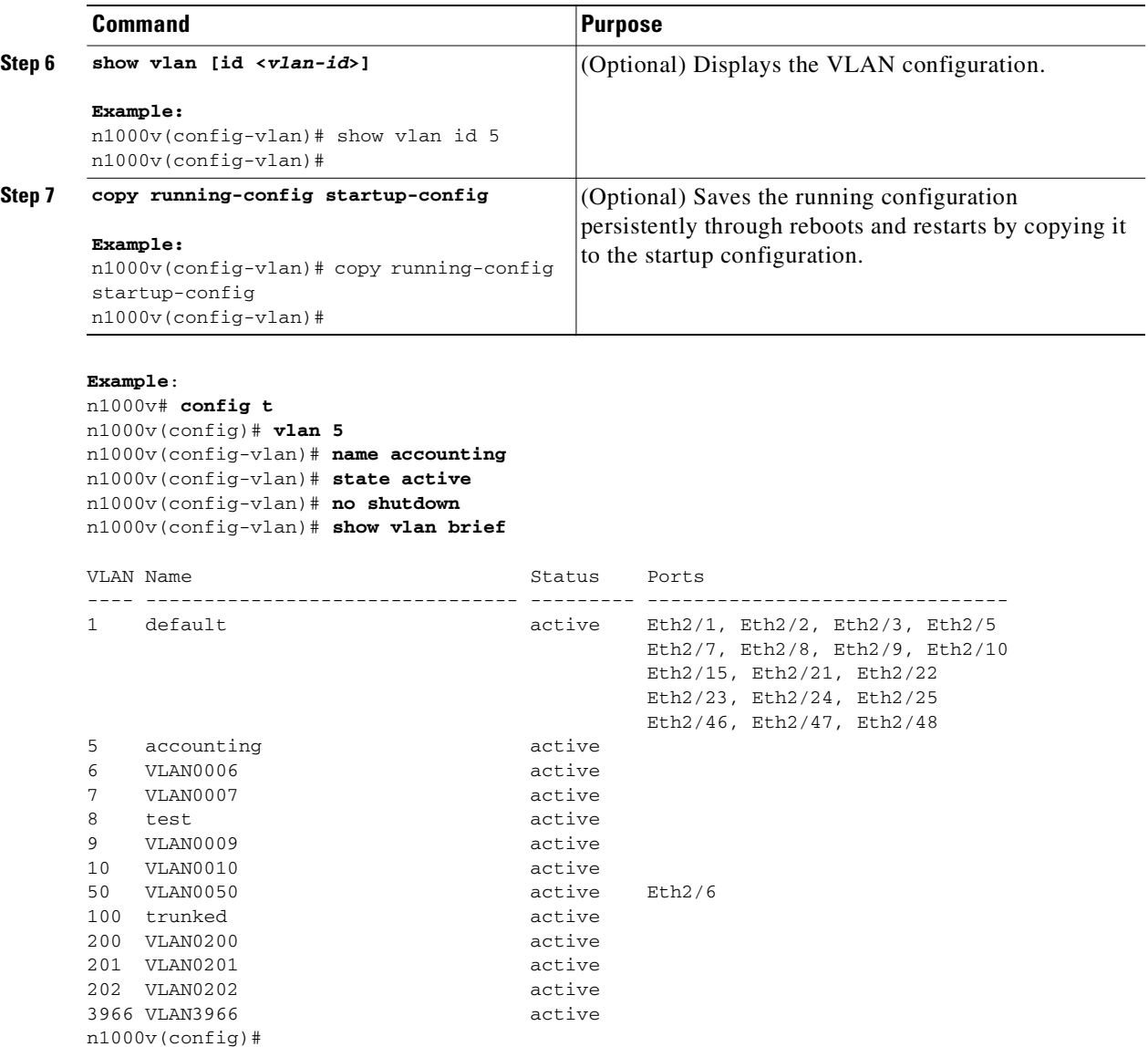

# <span id="page-35-0"></span>**Verifying a VLAN Configuration**

Use the following commands to display and verify a VLAN configuration.

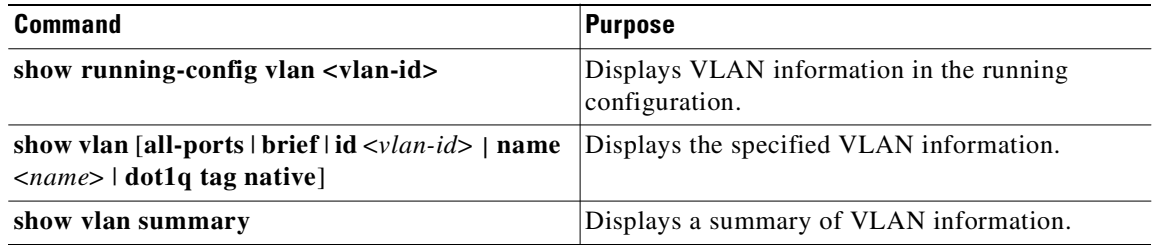
$\mathbf{I}$ 

## *Send document comments to nexus1k-docfeedback@cisco.com.*

*Example 3-1* **show vlan summary**

n1000v(config)# show vlan summary

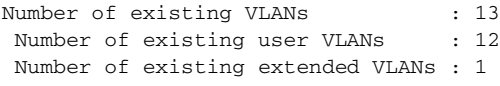

n1000v(config)#

#### *Example 3-2 show vlan brief*

n1000v(config)# show vlan brief

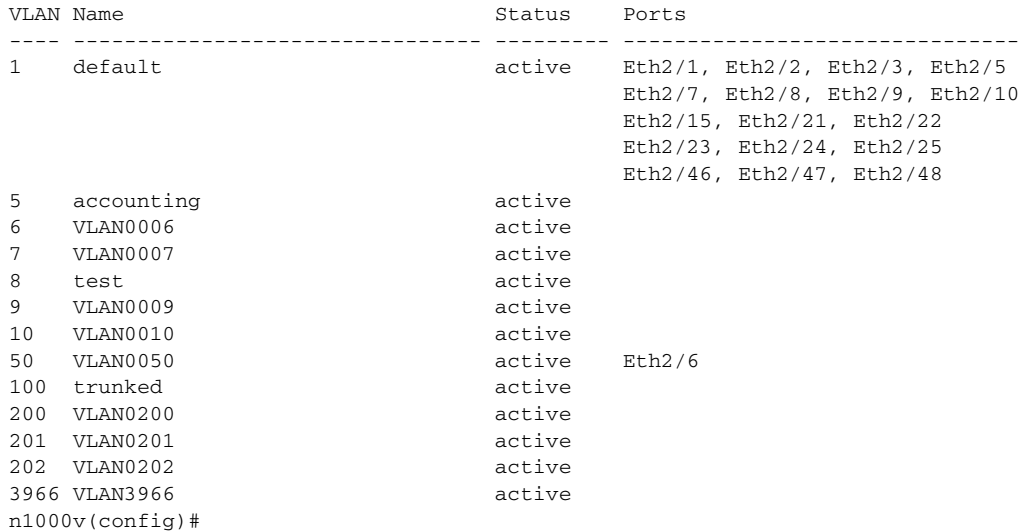

# **Additional References**

For additional information related to implementing VLANs, see the following sections:

- **•** [Related Documents, page](#page-37-0) 3-10
- **•** [Standards, page](#page-37-1) 3-10

## <span id="page-37-0"></span>**Related Documents**

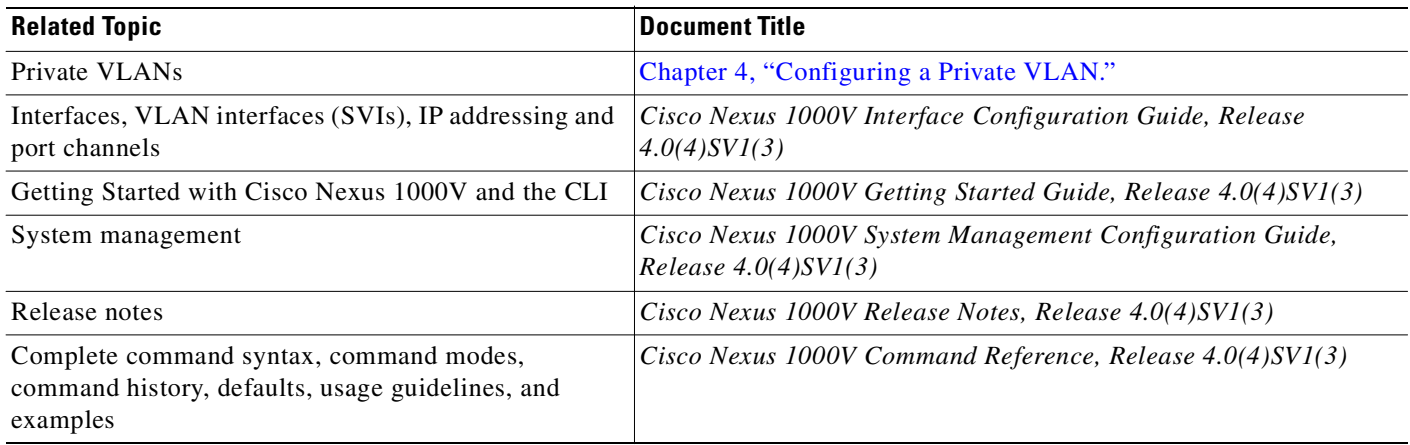

## <span id="page-37-1"></span>**Standards**

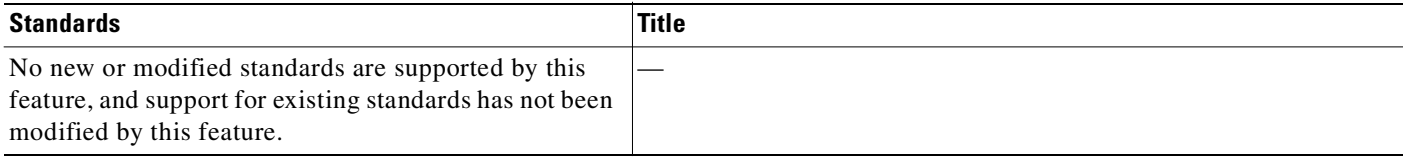

# **Feature History for VLANs**

This section provides the release history for the VLAN feature.

*Table 3-5*

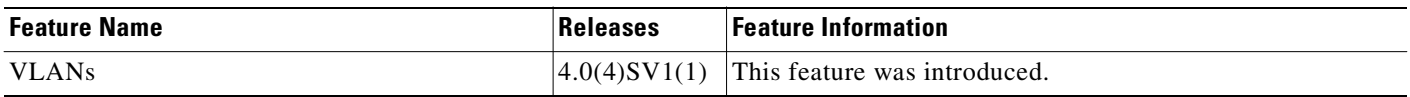

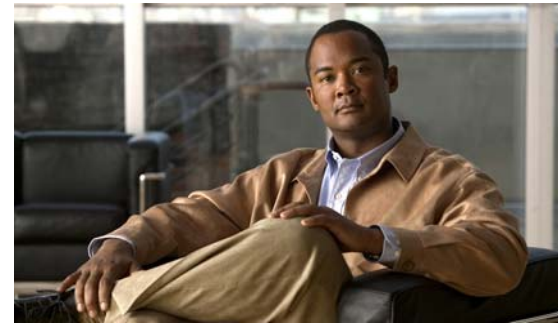

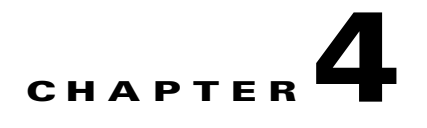

# <span id="page-38-3"></span><span id="page-38-0"></span>**Configuring a Private VLAN**

Use this chapter to configure private VLAN (PVLAN) to divide a normal VLAN into isolated Layer 2 partitions.

The chapter contains the following topics:

- **•** [Information About Private VLANs, page](#page-38-1) 4-1
- **•** [Default Settings, page](#page-41-0) 4-4
- **•** [Configuring a Private VLAN, page](#page-42-0) 4-5
- **•** [Verifying a Private VLAN Configuration, page](#page-57-0) 4-20
- **•** [Example Configurations for Private VLAN, page](#page-58-0) 4-21
- **•** [Additional References, page](#page-62-0) 4-25
- [Feature History for Private VLAN, page](#page-63-0) 4-26

# <span id="page-38-1"></span>**Information About Private VLANs**

PVLANs achieve device isolation through the use of three separate port designations, each having its own unique set of rules regulating each connected endpoint's ability to communicate with other connected endpoints within the same private VLAN domain.

This section includes the following topics:

- **•** [Private VLAN Domains, page](#page-38-2) 4-1
- **•** [Spanning Multiple Switches, page](#page-39-0) 4-2
- [Private VLAN Ports, page](#page-39-1) 4-2

## <span id="page-38-2"></span>**Private VLAN Domains**

A private VLAN domain consists of one or more pairs of VLANs. The primary VLAN makes up the domain; and each VLAN pair makes up a subdomain. The VLANs in a pair are called the primary VLAN and the secondary VLAN. All VLAN pairs within a private VLAN have the same primary VLAN. The secondary VLAN ID is what differentiates one subdomain from another (see [Figure](#page-39-2) 4-1).

<span id="page-39-2"></span>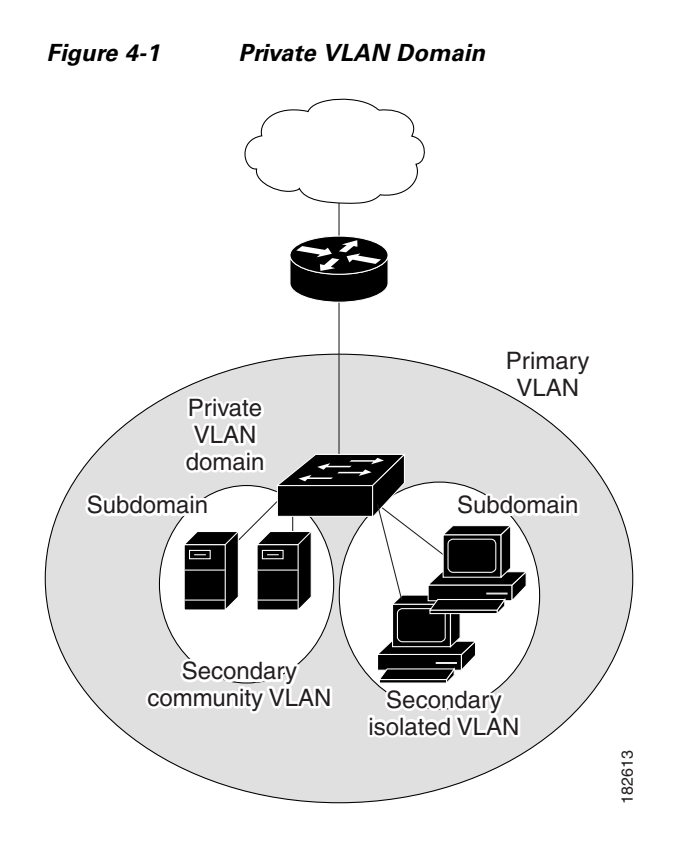

## <span id="page-39-0"></span>**Spanning Multiple Switches**

Private VLANs can span multiple switches, just like regular VLANs. Inter-switch link ports need not be aware of the special VLAN type and carry frames tagged with these VLANs just like they do any other frames. Private VLANs ensure that traffic from an isolated port in one switch does not reach another isolated or community port in a different switch even after traversing an inter-switch link. By embedding the isolation information at the VLAN level and by transporting it along with the packet, it is possible to maintain consistent behavior throughout the network. Therefore, the mechanism which restricts Layer 2 communication between two isolated ports in the same switch, also restricts Layer 2 communication between two isolated ports in two different switches.

## <span id="page-39-1"></span>**Private VLAN Ports**

Within a private VLAN domain, there are three separate port designations. Each port designation has its own unique set of rules which regulate the ability of one endpoint to communicate with other connected endpoints within the same private VLAN domain. The following are the three port designations:

- **•** promiscuous
- **•** isolated
- **•** community

[Figure](#page-40-0) 4-2 shows the private VLAN ports

<span id="page-40-0"></span>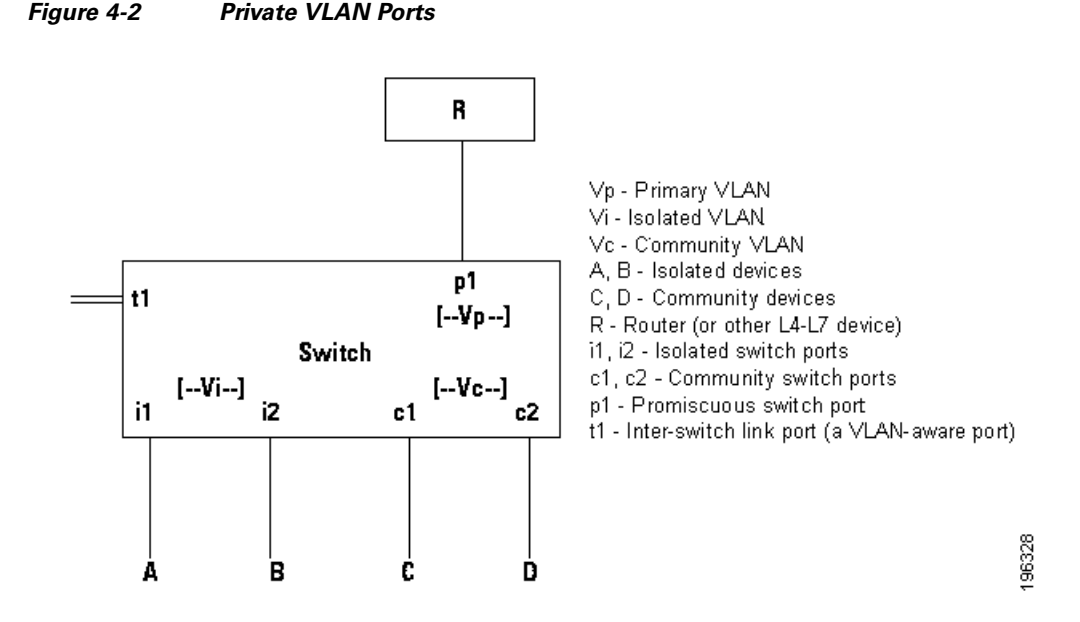

### **Primary VLANs and Promiscuous Ports**

The primary VLAN encompasses the entire private VLAN domain. It is a part of each subdomain and provides the Layer 3 gateway out of the VLAN. A private VLAN domain has only one primary VLAN. Every port in a private VLAN domain is a member of the primary VLAN. In other words, the primary VLAN is the entire private VLAN domain.

As the name suggests, a promiscuous port (p1 in [Figure](#page-40-0) 4-2) can talk to all other types of ports. A promiscuous port can talk to isolated ports as well as community ports and vice versa. Layer 3 gateways, DHCP servers and other trusted devices that need to communicate with the customer endpoints are typically connected with a promiscuous port. A promiscuous port can be either an access port or a hybrid/trunk port according to the terminology presented in Annex D of the IEEE 802.1Q specification.

### **Secondary VLANs and Host Ports**

Secondary VLANs provide Layer 2 isolation between ports in a private VLAN domain. A private VLAN domain can have one or more subdomains. A subdomain is made up of a VLAN pair consisting of the primary VLAN and a secondary VLAN. Since the primary VLAN is a part of every subdomain, secondary VLANs differentiate the VLAN subdomains.

In order to communicate to the Layer 3 interface, a secondary VLAN must be associated with at least one of the promiscuous ports in the primary VLAN. You can associate a secondary VLAN to more than one promiscuous port within the same private VLAN domain, for example, if needed for load-balancing or redundancy. A secondary VLAN that is not associated with any promiscuous port cannot communicate with the Layer 3 interface.

A secondary VLAN can be one of the following types:

**•** Isolated VLANs— Isolated VLANs use isolated host ports. An isolated port (i1 or i2 in [Figure](#page-40-0) 4-2) cannot talk to any other port in that private VLAN domain except for promiscuous ports. If a device needs to have access only to a gateway router, then it should be attached to an isolated port. An isolated port is typically an access port, but in certain applications it can also be a hybrid or trunk port.

Г

The distinct characteristic of an isolated VLAN is that it allows all its ports to have the same degree of segregation that could be obtained from using one separate dedicated VLAN per port. Only two VLAN identifiers are consumed in providing this port isolation.

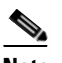

**Note** While there can be multiple community VLANs in a private VLAN domain, one isolated VLAN is sufficient to serve multiple customers. All endpoints connected to its ports are isolated at Layer 2. Service providers can assign multiple customers to the same isolated VLAN, and be assured that their Layer 2 traffic cannot be sniffed by other customers sharing the same isolated VLAN.

**•** Community VLANs—Community VLANs use community host ports. A community port (c1 or c2 in [Figure](#page-40-0) 4-2) is part of a group of ports. The ports within a community can have Layer 2 communications with one another and can also talk to any promiscuous port. If an ISP customer has, for example, 4 devices and wants them isolated from those of other customers but still be able to communicate among themselves, then community ports should be used.

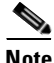

**Note** Because trunks can support a VLAN carrying traffic between its ports, it is possible for VLAN traffic to enter or leave the device through a trunk interface.

### **Communication Between Private VLAN Ports**

The following table shows how access is permitted or denied between private VLAN port types.

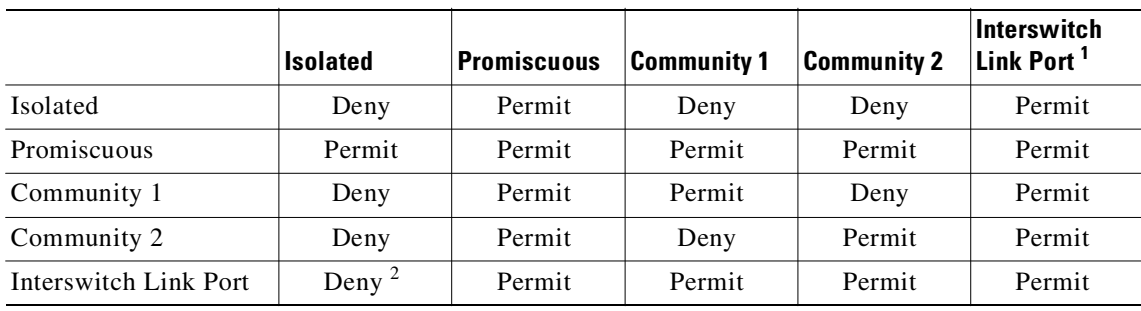

#### *Table 4-1 Communication Between Private VLAN Ports*

1. An interswitch link port is a regular port that connects two switches and that happens to carry two or more VLANs.

2. This behavior applies to traffic traversing inter-switch link ports over an isolated VLAN only. Traffic from an inter-switch link port to an isolated port will be denied if it is in the isolated VLAN. Traffic from an inter-switch link port to an isolated port will be permitted if it is in the primary VLAN.

## <span id="page-41-1"></span><span id="page-41-0"></span>**Default Settings**

[Table](#page-41-1) 4-2 lists the default setting for a private VLAN.

#### *Table 4-2 Default Private VLAN Setting*

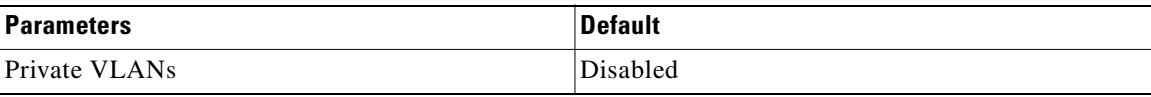

# <span id="page-42-0"></span>**Configuring a Private VLAN**

Use the following procedures in this section to configure a private VLAN.

- **•** [Configuring a VLAN as a Primary VLAN, page](#page-44-0) 4-7
- **•** [Configuring a VLAN as a Secondary VLAN, page](#page-45-0) 4-8
- **•** [Associating the VLANs in a PVLAN, page](#page-46-0) 4-9
- **•** [Configuring a Private VLAN Host Port, page](#page-48-0) 4-11
- **•** [Associating a Host Port with a Private VLAN, page](#page-50-0) 4-13
- **•** [Configuring a Layer 2 Interface as a Promiscuous Trunk Port, page](#page-51-0) 4-14
- **•** [Configuring a Private VLAN Promiscuous Access Port, page](#page-53-0) 4-16
- **•** [Associating a Promiscuous Access Port with a Private VLAN, page](#page-55-0) 4-18
- **•** [Removing a Private VLAN Configuration, page](#page-56-0) 4-19

## **Flow Chart: Configuring a Private VLAN**

The following flow chart will guide you through this process. After completing each procedure, return to this section to make sure you complete all required procedures in the correct sequence.

<span id="page-43-0"></span>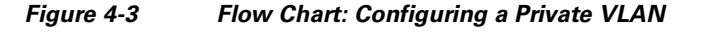

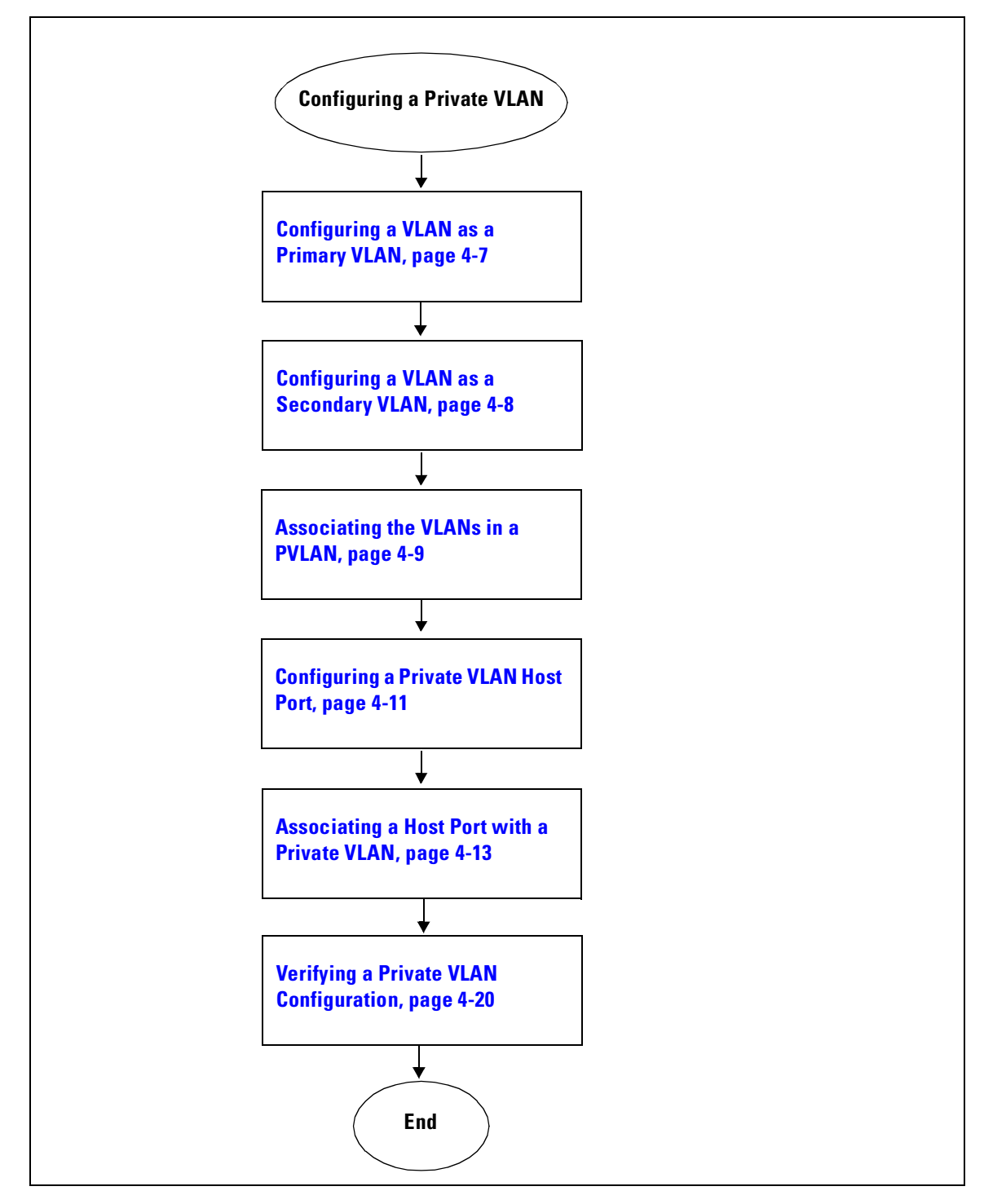

## <span id="page-44-0"></span>**Configuring a VLAN as a Primary VLAN**

Use this procedure to configure a VLAN to function as the primary VLAN in a PVLAN.

#### **BEFORE YOU BEGIN**

- **•** You are logged in to the CLI in EXEC mode.
- The VLAN you are configuring as a primary VLAN already exists in the system as a normal VLAN, and you know the VLAN ID.

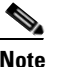

**Note** If the VLAN does not already exist, you are prompted to create it when you create the primary VLAN. For information about creating a VLAN, see the ["Creating a VLAN"](#page-31-0)  [procedure on page](#page-31-0) 3-4.

#### **SUMMARY STEPS**

- **1. config t**
- **2. vlan** *primary-vlan-id*
- **3. private-vlan primary**
- **4. show vlan private-vlan**
- **5. copy running-config startup-config**

#### **DETAILED STEPS**

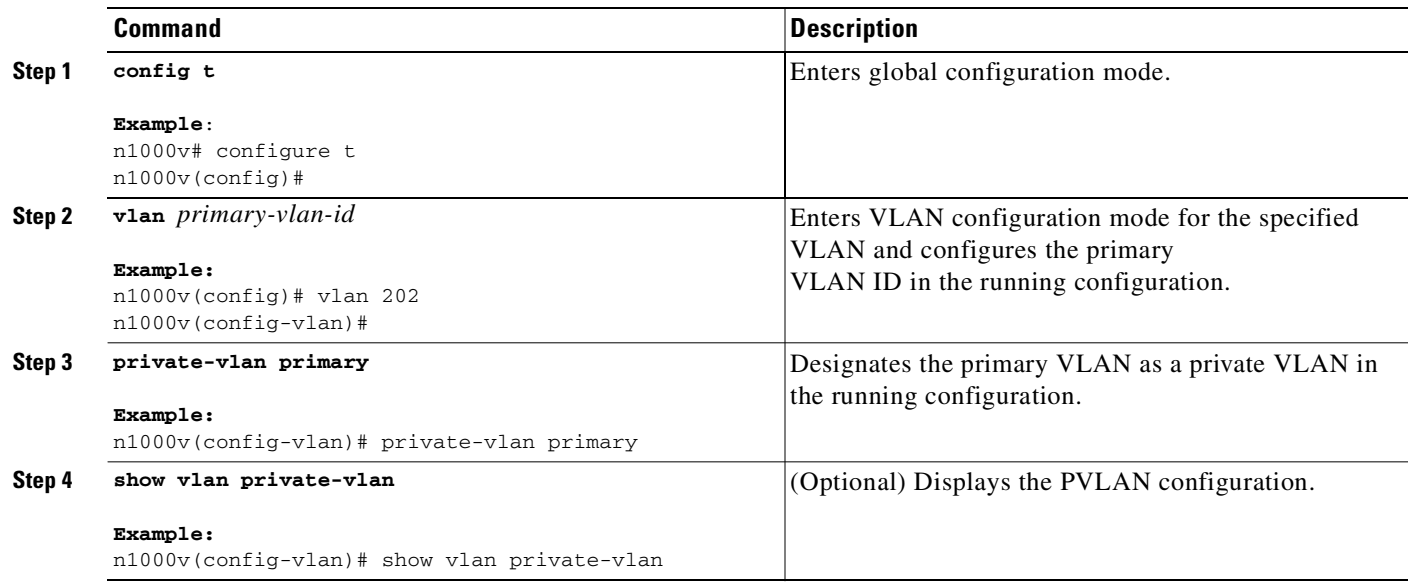

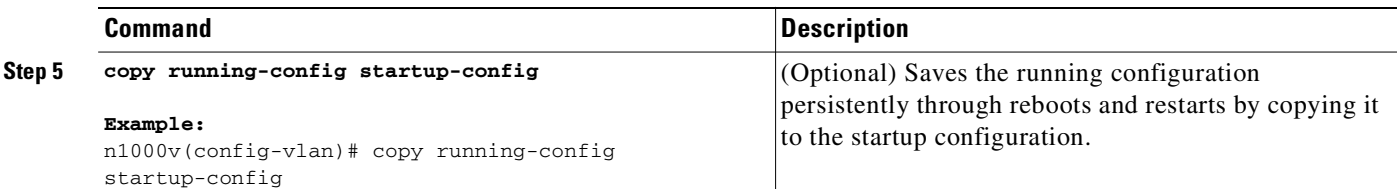

#### **Step 6** You have completed this procedure.

If using the flow chart, return to the Figure 4-3, [Flow Chart: Configuring a Private VLAN, on page](#page-43-0) 4-6

```
Example:
n1000v(config)# vlan 202 
n1000v(config-vlan)# private-vlan primary
n1000v(config-vlan)# show vlan private-vlan
Primary Secondary Type Ports
------- --------- --------------- -------------------------------------------
202 primary 
n1000v(config-vlan)#
```
## <span id="page-45-0"></span>**Configuring a VLAN as a Secondary VLAN**

Use this procedure to configure VLANs to function as secondary VLANs in a PVLAN.

#### **BEFORE YOU BEGIN**

- **•** You are logged in to the CLI in EXEC mode.
- **•** The VLANs you are configuring as secondary VLANs already exists in the system as normal VLANs, and you know their VLAN IDs.

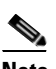

**Note** If the VLAN does not already exist, you are prompted to create it when you create the secondary VLAN. To create a VLAN, see the section, [Creating a VLAN, page](#page-31-0) 3-4.

- **•** You know whether you want the secondary VLANs to be community VLANs or isolated VLANs, and the VLAN IDs for each.
- **•** For information about private VLANs, see the section, [Private VLANs, page](#page-17-0) 1-6.

#### **SUMMARY STEPS**

- **1. config t**
- **2. vlan** *secondary-vlan-id*
- **3. private-vlan {community | isolated}**
- **4. show vlan private-vlan**
- **5. copy running-config startup-config**

#### **DETAILED STEPS**

<span id="page-46-2"></span><span id="page-46-1"></span>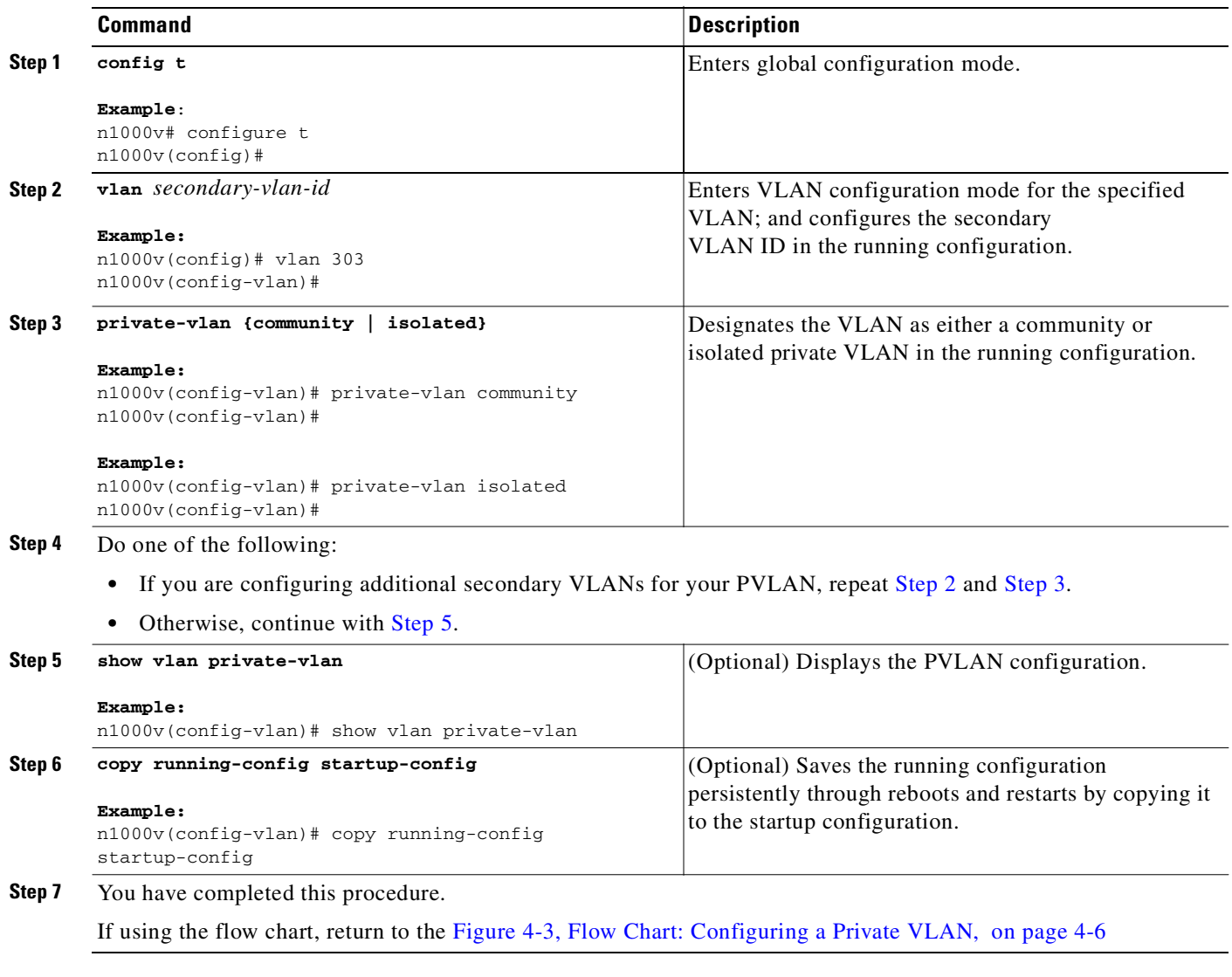

<span id="page-46-3"></span>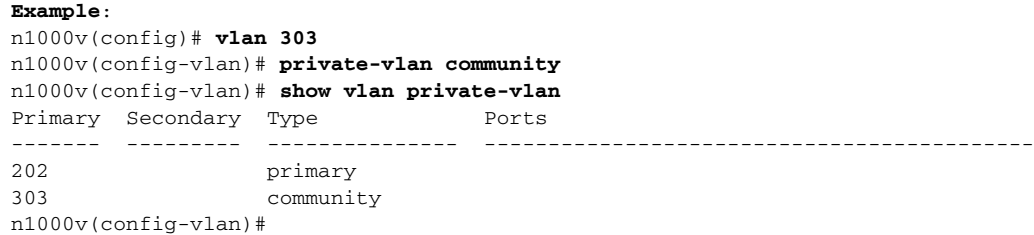

## <span id="page-46-0"></span>**Associating the VLANs in a PVLAN**

Use this procedure to associate the primary VLANs in a PVLAN with the secondary VLANs.

#### **BEFORE YOU BEGIN**

- **•** You are logged in to the CLI in EXEC mode.
- **•** The primary VLAN for this PVLAN is already configured as a PVLAN.
- **•** The secondary VLANs for this PVLAN are already configured as PVLANs.
- **•** You know the VLAN IDs for each VLAN that is a part of the PVLAN.
- For information about private VLANs, see the ["Private VLANs" section on page](#page-17-0) 1-6.

#### **SUMMARY STEPS**

- **1. config t**
- **2. vlan** *primary-vlan-id*
- **3. private-vlan association** {**add** | **remove**} *secondary vlan-id*
- **4. show vlan private-vlan**
- **5. copy running-config startup-config**

#### **DETAILED STEPS**

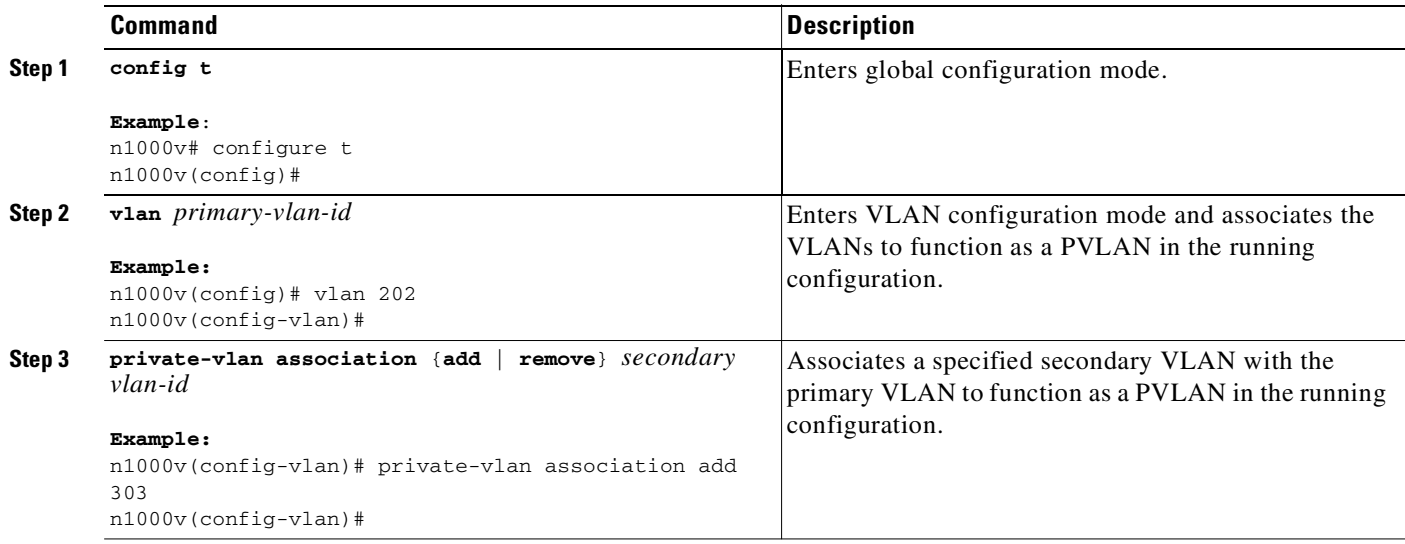

#### **Step 4** Do one of the following:

- If you are associating additional secondary VLANs, repeat [Step](#page-46-2) 3.
- Otherwise, continue with [Step](#page-47-0) 5.

<span id="page-47-0"></span>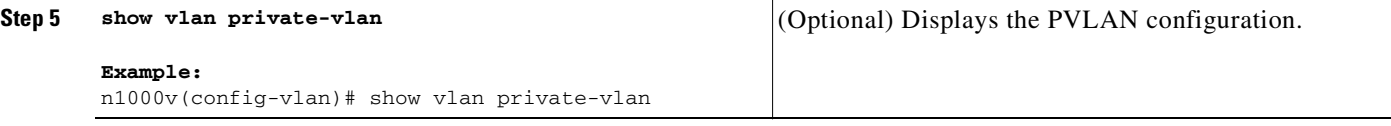

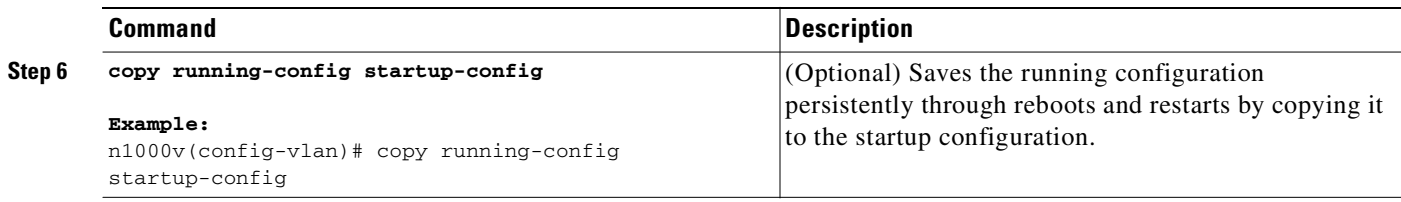

#### **Step 7** You have completed this procedure.

If using the flow chart, return to the Figure 4-3, [Flow Chart: Configuring a Private VLAN, on page](#page-43-0) 4-6

```
Example:
n1000v(config)# vlan 202
n1000v(config-vlan)# private-vlan association add 303
n1000v(config-vlan)# show vlan private-vlan
Primary Secondary Type Ports
------- --------- --------------- -------------------------------------------
202 303 community Veth1
n1000v(config)#
```
## <span id="page-48-0"></span>**Configuring a Private VLAN Host Port**

Use this procedure to configure an interface as a host port to function with a PVLAN.

#### **BEFORE YOU BEGIN**

- **•** You are logged in to the CLI in EXEC mode.
- **•** The primary VLAN for this PVLAN is already configured as a PVLAN.
- **•** The secondary VLANs for this PVLAN are already configured as PVLANs.
- **•** The secondary VLANs are already associated with the primary VLAN.
- **•** You know the name of the interface to be used with the PVLAN as a host port.
- **•** For information about private VLANs, see the section, [Private VLANs, page](#page-17-0) 1-6.

#### **SUMMARY STEPS**

- **1. config t**
- **2. interface** *interface name*
- **3. switchport mode private-vlan host**
- **4. show interface** *interface name*
- **5. copy running-config startup-config**

#### **DETAILED STEPS**

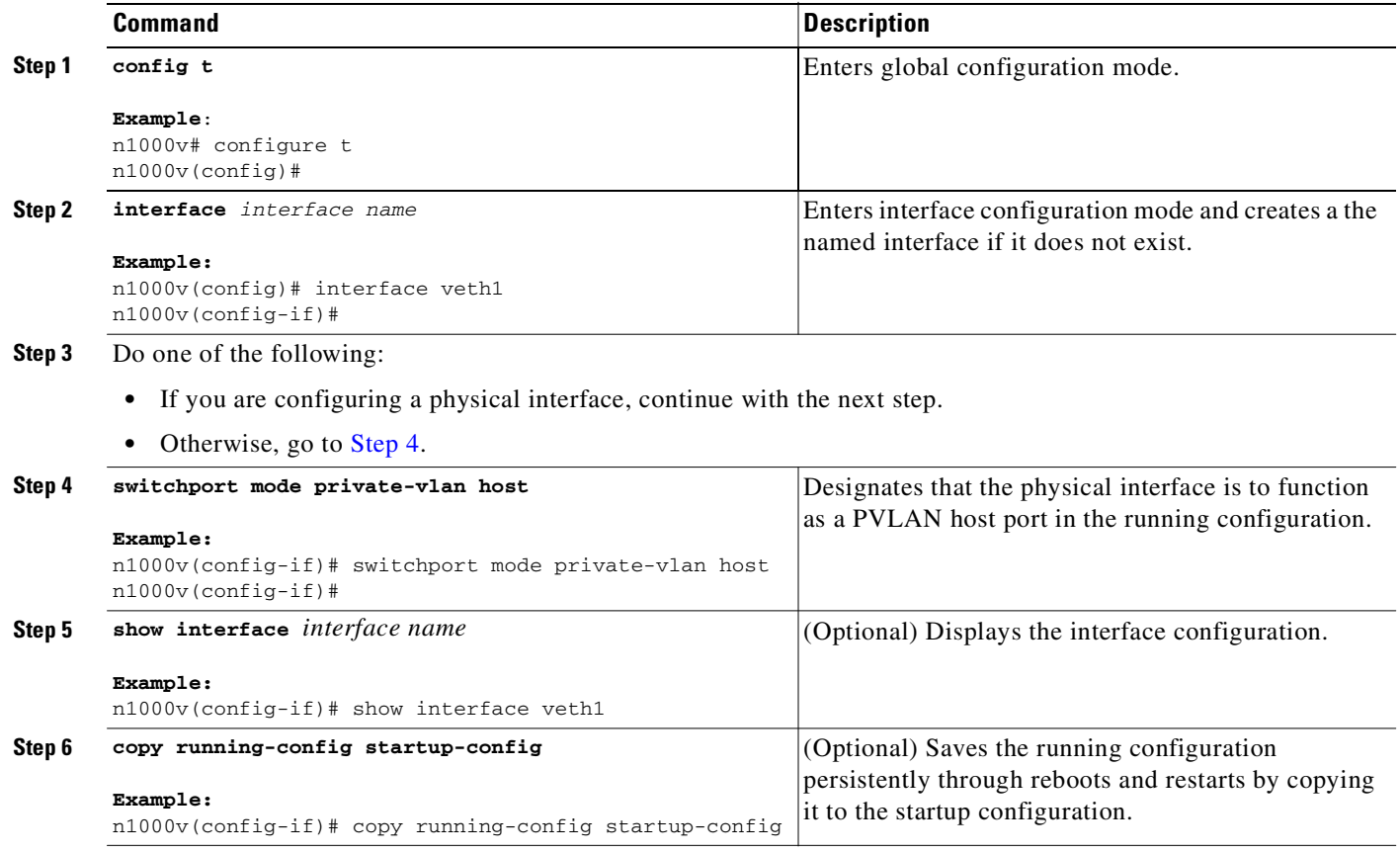

<span id="page-49-0"></span>**Step 7** You have completed this procedure.

If using the flow chart, return to the Figure 4-3, [Flow Chart: Configuring a Private VLAN, on page](#page-43-0) 4-6

```
Example:
n1000v# config t
n1000v(config)# interface veth1
n1000v(config-if)# switchport mode private-vlan host
n1000v(config-if)# show interface veth1
Vethernet1 is up 
     Hardware is Virtual, address is 0050.56b0.34c8
     Owner is VM "HAM61-RH5-32bit-ENVM-7.60.1.3"
     Active on module 2, host VISOR-HAM61.localdomain 0
     VMware DVS port 16777215
     Port-Profile is vlan631
     Port mode is Private-vlan host
     Rx
     48600 Input Packets 34419 Unicast Packets
     0 Multicast Packets 14181 Broadcast Packets
     4223732 Bytes
     Tx
     34381 Output Packets 34359 Unicast Packets
     22 Multicast Packets 0 Broadcast Packets 0 Flood Packets
     3368196 Bytes
     5 Input Packet Drops 11 Output Packet Drops
```

```
n1000v(config-if)#
```
## <span id="page-50-0"></span>**Associating a Host Port with a Private VLAN**

Use this procedure to associate the host port with the primary and secondary VLANs in a PVLAN.

#### **BEFORE YOU BEGIN**

- **•** You are logged in to the CLI in EXEC mode.
- **•** You know the VLAN IDs of the primary and secondary VLANs in the PVLAN.
- **•** The primary and secondary VLANs are already configured as PVLAN.
- **•** You know the name of the interface functioning in the PVLAN as a host port.
- For information about private VLANs, see the section, [Private VLANs, page](#page-17-0) 1-6.

#### **SUMMARY STEPS**

- **1. config t**
- **2. interface** *interface name*
- **3. switchport private-vlan host-association** *primaryvlan-id secondary vlan-id(s)*
- **4. show interface** *interface name*
- **5. copy running-config startup-config**

#### **Command Description Step 1 config t Example**: n1000v# configure t n1000v(config)# Enters global configuration mode. **Step 2 interface** interface name **Example:** n1000v(config-if)# interface veth1 n1000v(config-if)# Enters interface configuration mode and configures a name for the specified interface in the running configuration. **Step 3 switchport private-vlan host-association**  primaryvlan-id secondary vlan-id(s) **Example:** n1000v(config-if)# switchport private-vlan host-association 202 303 n1000v(config-if)# Associates the host port with the primary and secondary VLAN IDs for the PVLAN in the running configuration. The interface is associated with the VLANs in the PVLAN. **Step 4 show interface** *interface name* **Example:** n1000v(config-if)# show interface veth1 (Optional) Displays the interface configuration.

#### **DETAILED STEPS**

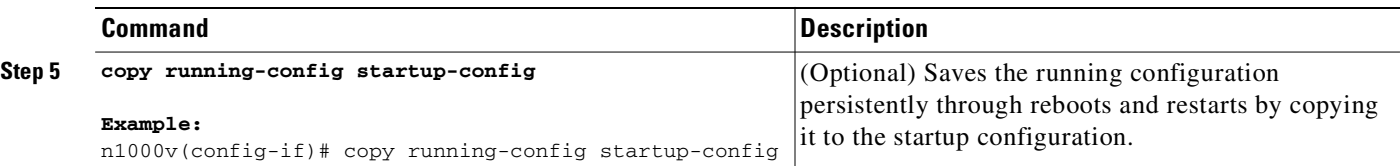

**Step 6** You have completed this procedure.

If using the flow chart, return to the Figure 4-3, [Flow Chart: Configuring a Private VLAN, on page](#page-43-0) 4-6

```
Example:
n1000v# config t
n1000v(config)# interface veth1
n1000v(config-if)# switchport mode private-vlan host
n1000v(config-if)# show interface veth1
Vethernet1 is up 
     Hardware is Virtual, address is 0050.56b0.34c8
     Owner is VM "HAM61-RH5-32bit-ENVM-7.60.1.3"
     Active on module 2, host VISOR-HAM61.localdomain 0
     VMware DVS port 16777215
     Port-Profile is vlan631
     Port mode is Private-vlan host
     Rx
     48600 Input Packets 34419 Unicast Packets
     0 Multicast Packets 14181 Broadcast Packets
     4223732 Bytes
     Tx
     34381 Output Packets 34359 Unicast Packets
     22 Multicast Packets 0 Broadcast Packets 0 Flood Packets
     3368196 Bytes
     5 Input Packet Drops 11 Output Packet Drops
```
#### n1000v(config-if)#

## <span id="page-51-0"></span>**Configuring a Layer 2 Interface as a Promiscuous Trunk Port**

Use this procedure to configure a Layer 2 interface as a promiscuous trunk port that does the following:

- **•** Combines multiple promiscuous ports into a single trunk port.
- **•** Carries all normal VLANs.
- **•** Carries multiple PVLAN primary VLANs each with selected secondary VLANs.

**Note** A promiscuous port can be either access or trunk. If you have one primary vlan you can use a promiscuous access port. If you have multiple primary vlans you can use a promiscuous trunk port.

#### **BEFORE YOU BEGIN**

- **•** You are logged in to the CLI in EXEC mode.
- **•** The **private-vlan mapping trunk** command does not decide or override the trunk configuration of a port.
- The port is already configured in a regular trunk mode before adding the private-vlan trunk configurations.
- **•** Primary VLANs must be added to the list of allowed VLAN for the promiscuous trunk port.

- **•** Secondary VLANs are not configured in the allowed VLAN list.
- **•** The trunk port can carry normal VLANs in addition to primary VLANs.

#### **SUMMARY STEPS**

- **1. config t**
- **2. interface** *type slot/port*
- **3. switchport mode private-vlan trunk promiscuous**
- **4. switchport private-vlan trunk allowed vlan all**
- **5. switchport private-vlan mapping trunk** *primary\_vlan\_ID* **{***secondary\_vlan\_list* **| add**  *secondary\_vlan\_list* **| remove** *secondary\_vlan\_list***}**
- **6. show interfaces** [*type slot/port*] **switchport**
- **7. copy running-config startup-config**

#### **DETAILED STEPS**

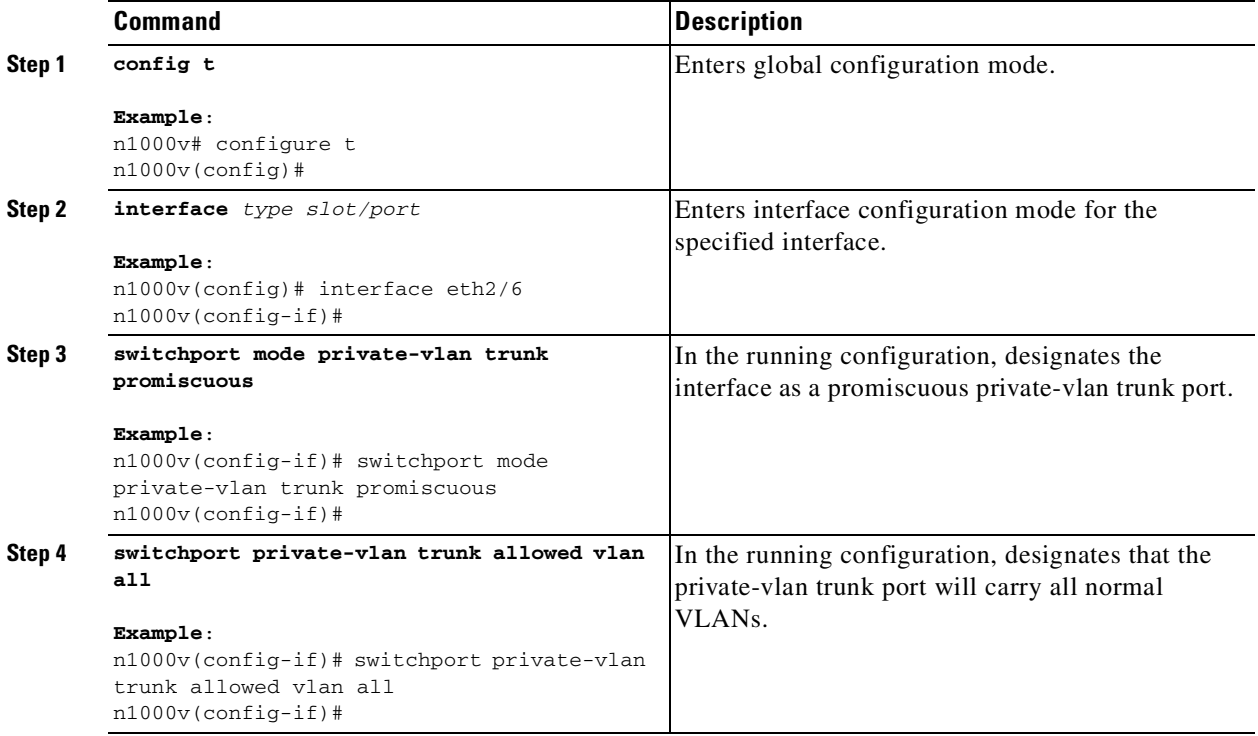

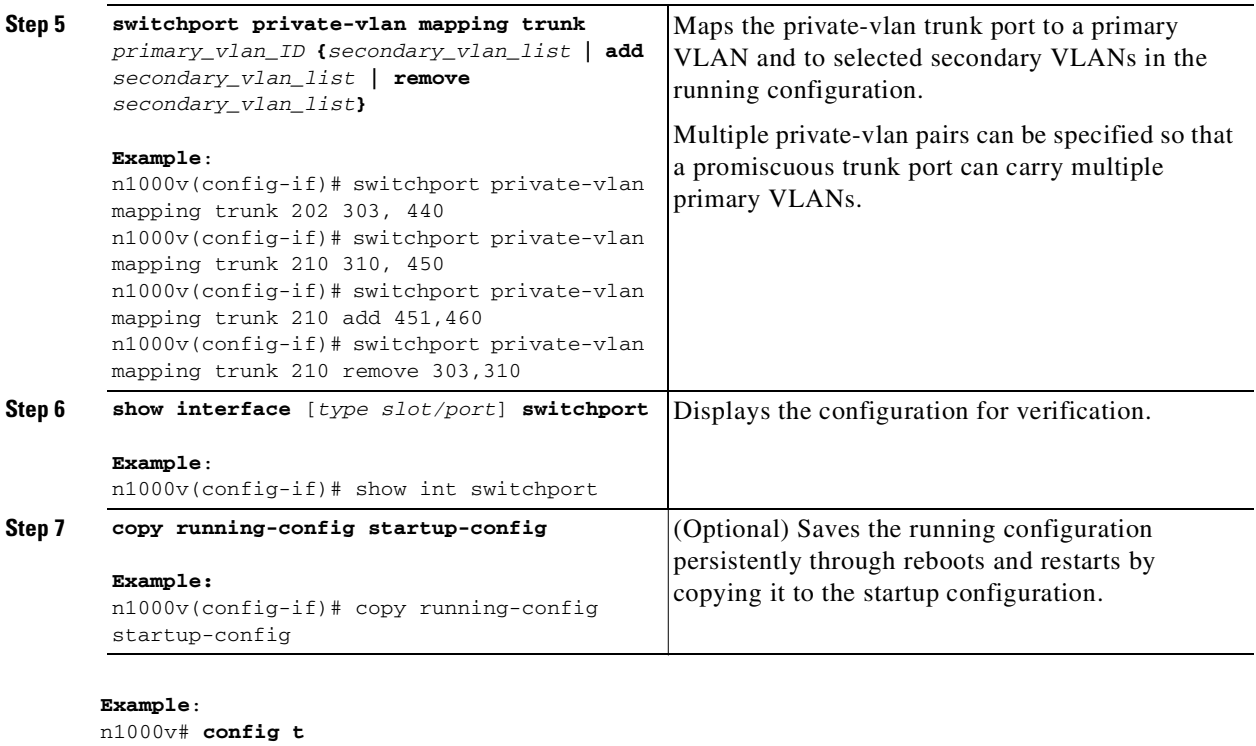

```
n1000v(config)# int eth2/6
n1000v(config-if)# switchport mode private-vlan trunk promiscuous
n1000v(config-if)# switchport private-vlan trunk allowed vlan all
n1000v(config-if)# switchport private-vlan mapping trunk 202 303, 440
n1000v(config-if)# switchport private-vlan mapping trunk 210 310, 450
n1000v(config-if)# switchport private-vlan mapping trunk 210 add 451,460
n1000v(config-if)# switchport private-vlan mapping trunk 210 remove 303,310
n1000v(config-if)#
```
## <span id="page-53-0"></span>**Configuring a Private VLAN Promiscuous Access Port**

Use this procedure to configure a port to be used as a promiscuous access port in a PVLAN.

#### **BEFORE YOU BEGIN**

- **•** You are logged in to the CLI in EXEC mode.
- **•** You know the name of the interface that will function as a promiscuous access port.
- For information about private VLANs, see the section, [Private VLANs, page](#page-17-0) 1-6.

#### **SUMMARY STEPS**

- **1. config t**
- **2. interface** *type* [*slot/port | number*]
- **3. switchport mode private-vlan promiscuous**
- **4. show interface** *type* [*slot/port | number*]
- **5. copy running-config startup-config**

#### **DETAILED STEPS**

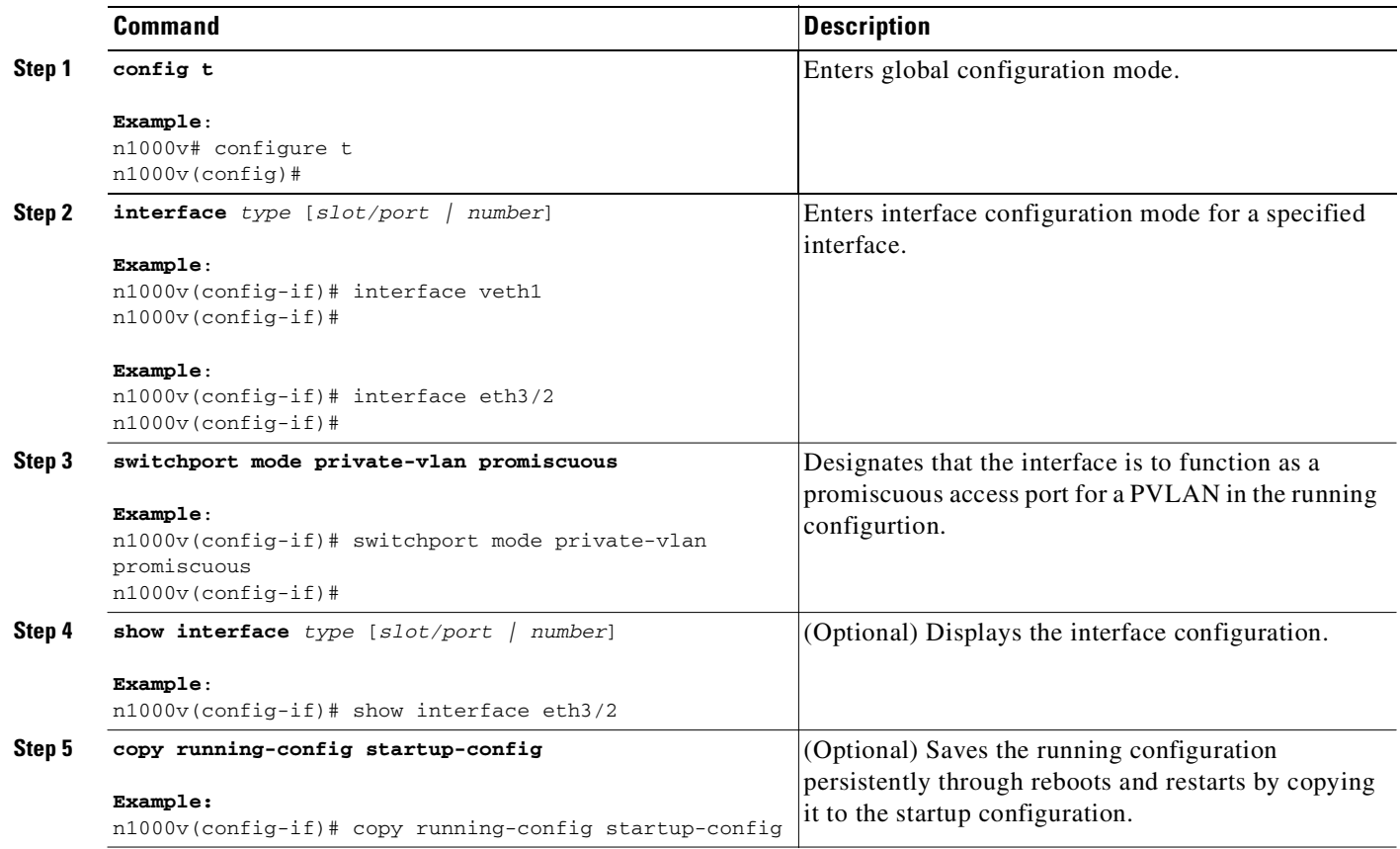

**Step 6** You have completed this procedure.

If using the flow chart, return to the Figure 4-3, [Flow Chart: Configuring a Private VLAN, on page](#page-43-0) 4-6

```
Example:
n1000v# config t
n1000v(config)# interface eth3/2
n1000v(config-if)# switchport mode private-vlan promiscuous
n1000v(config-if)# show int eth3/2
Ethernet3/2 is up
     Hardware is Ethernet, address is 0050.5655.2e85 (bia 0050.5655.2e85)
     MTU 1500 bytes, BW -1942729464 Kbit, DLY 10 usec,
        reliability 255/255, txload 1/255, rxload 1/255
     Encapsulation ARPA
     Port mode is promiscuous
     full-duplex, 1000 Mb/s
     Beacon is turned off
     Auto-Negotiation is turned on
     Input flow-control is off, output flow-control is off
     Rx
     276842 Input Packets 100419 Unicast Packets
     138567 Multicast Packets 37856 Broadcast Packets
     25812138 Bytes
     Tx
     128154 Output Packets 100586 Unicast Packets
     1023 Multicast Packets 26545 Broadcast Packets 26582 Flood Packets
     11630220 Bytes
```
173005 Input Packet Drops 37 Output Packet Drops

n1000v(config-if)#

## <span id="page-55-0"></span>**Associating a Promiscuous Access Port with a Private VLAN**

Use this procedure to associate the promiscuous access port with the primary and secondary VLANs in a PVLAN.

#### **BEFORE YOU BEGIN**

- **•** You are logged in to the CLI in EXEC mode.
- **•** You know the VLAN IDs of the primary and secondary VLANs in the PVLAN.
- **•** The primary and secondary VLANs are already configured as PVLAN.
- **•** You know the name of the interface functioning in the PVLAN as a promiscuous access port.
- For information about private VLANs, see the section, [Private VLANs, page](#page-17-0) 1-6.

#### **SUMMARY STEPS**

- **1. config t**
- **2. interface** *type* [*slot/port | number*]
- **3. switchport private-vlan mapping** *primary vlan-id secondary vlan-id(s)*
- **4. show interface** *type* [*slot/port | number*]
- **5. copy running-config startup-config**

#### **DETAILED STEPS**

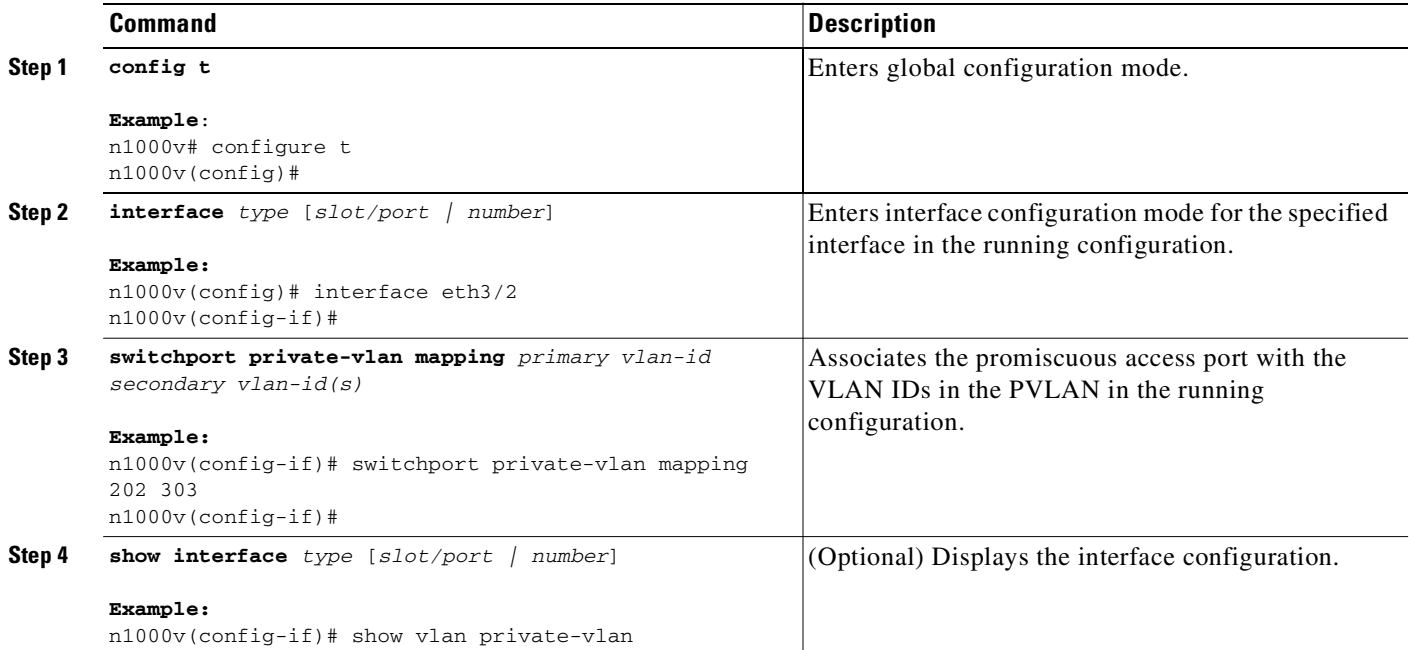

**Cisco Nexus 1000V Layer 2 Switching Configuration Guide, Release 4.0(4)SV1(3)**

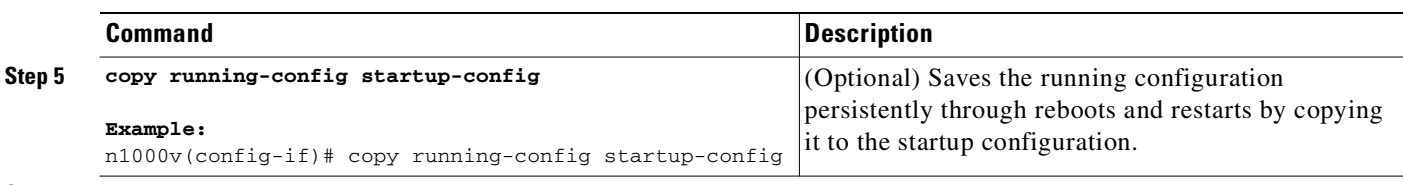

**Step 6** You have completed this procedure.

If using the flow chart, return to the Figure 4-3, [Flow Chart: Configuring a Private VLAN, on page](#page-43-0) 4-6

```
Example:
n1000v(config)# int eth3/2
n1000v(config-if)# switchport private-vlan mapping 202 303
n1000v(config-if)# show vlan private-vlan
Primary Secondary Type Ports
------- --------- --------------- -------------------------------------------
202 303 community Eth3/2, Veth1
n1000v(config-if)#
```
## <span id="page-56-0"></span>**Removing a Private VLAN Configuration**

Use this procedure to remove a private VLAN configuration and return the VLAN to normal VLAN mode.

#### **BEFORE YOU BEGIN**

- **•** You are logged in to the CLI in EXEC mode.
- **•** The VLAN is configured as a private VLAN, and you know the VLAN ID.
- When you remove a PVLAN configuration, the ports associated with it become inactive.
- For information about private VLANs, see the section, [Private VLANs, page](#page-17-0) 1-6.

#### **SUMMARY STEPS**

- **1. config t**
- **2. vlan** *private vlan-id*
- **3. no private-vlan {community | isolated | primary**}
- **4. show vlan private-vlan**
- **5. copy running-config startup-config**

#### **DETAILED STEPS**

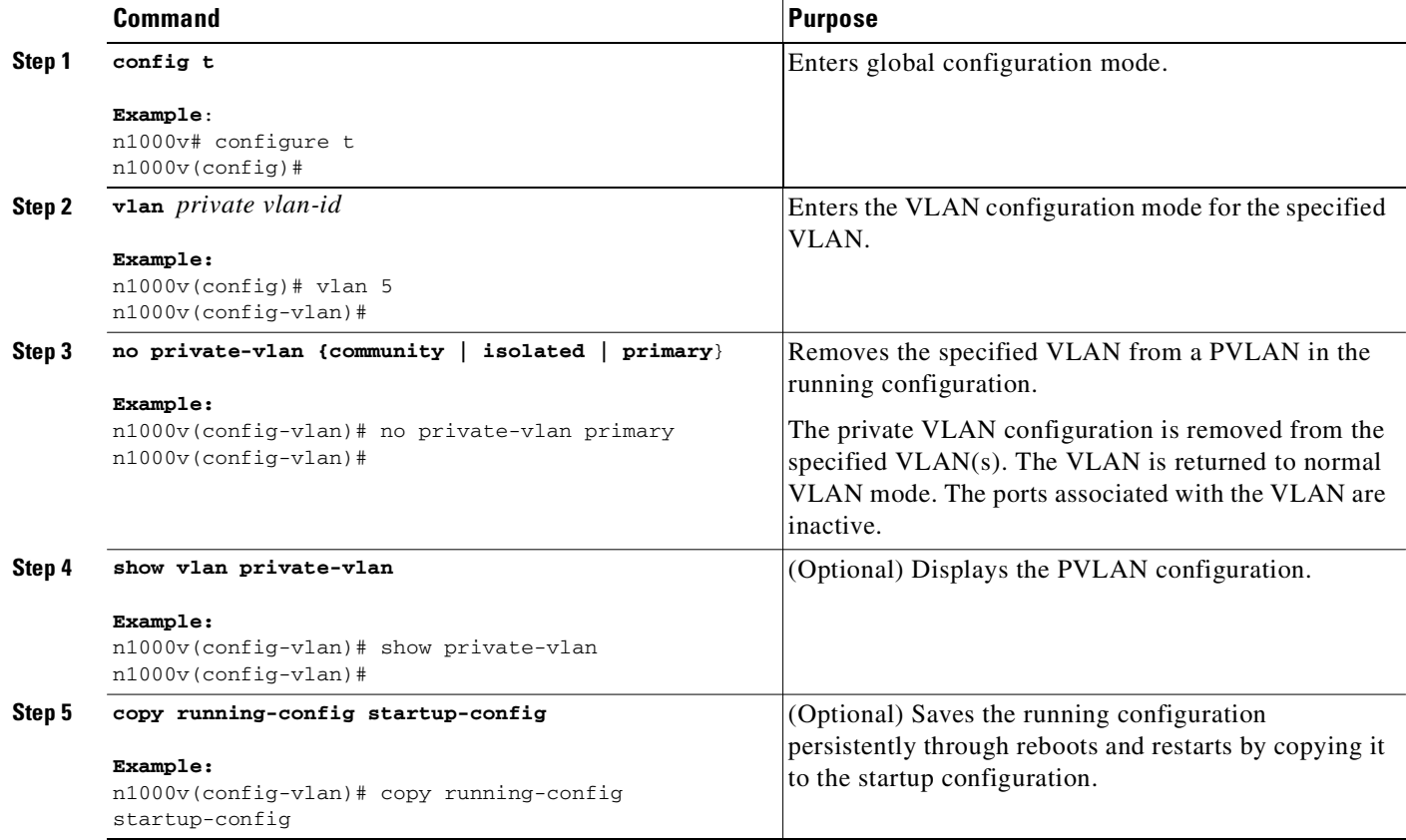

#### **Example:**

```
n1000v# configure t
n1000v(config)# vlan 5
n1000v(config-vlan)# no private-vlan primary
n1000v(config-vlan)# show vlan private-vlan
Primary Secondary Type Ports
------- --------- --------------- -------------------------------------------
```
n1000v(config-vlan)#

# <span id="page-57-0"></span>**Verifying a Private VLAN Configuration**

Use the following commands to displayand verify a private VLAN configuration.

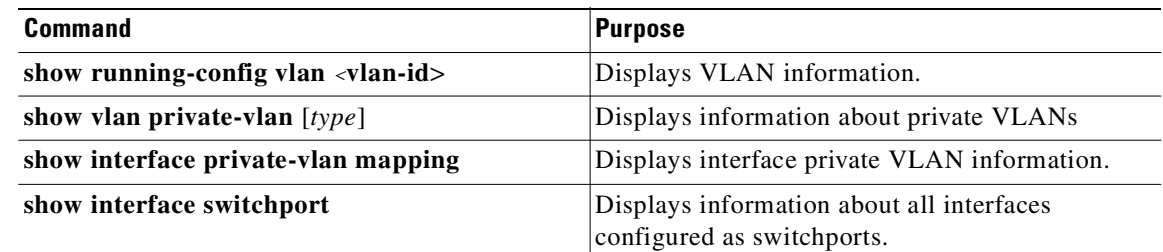

## <span id="page-58-0"></span>**Example Configurations for Private VLAN**

This section includes the following example configurations:

- **•** [PVLAN Trunk Port, page](#page-58-1) 4-21
- **•** [PVLAN Using Port Profiles, page](#page-58-2) 4-21

## <span id="page-58-1"></span>**PVLAN Trunk Port**

The following example shows how to configure interface Ethernet 2/6 as the following:

- **•** private VLAN trunk port
- mapped to primary private VLAN 202 which is associated with secondary VLANs 303 and 440
- **•** mapped to primary private VLAN 210 which is associated with secondary VLANs 310 and 450

```
Example:
n1000v# config t
n1000v(config)# int eth2/6
n1000v(config-if)# switchport mode private-vlan trunk promiscuous
n1000v(config-if)# switchport private-vlan trunk allowed vlan all
n1000v(config-if)# switchport private-vlan mapping trunk 202 303, 440
n1000v(config-if)# switchport private-vlan mapping trunk 210 310, 450
n1000v(config-if)# show int switchport
Name: Vethernet1
   Switchport: Enabled
   Operational Mode: trunk
   Access Mode VLAN: 156(VLAN0156)
   Trunking Native Mode VLAN: 1 (default)
   Trunking VLANs Enabled: 1-3967,4048-4093
   Administrative private-vlan host-association: not available
   Administrative private-vlan mapping: not available
   Administrative private-vlan trunk native VLAN: none
   Administrative private-vlan trunk encapsulation: dot1q
   Administrative private-vlan trunk normal VLANs: none
   Administrative private-vlan trunk private VLANs: none
   Operational private-vlan: not available
```
n1000v(config-if)#

## <span id="page-58-2"></span>**PVLAN Using Port Profiles**

The following example configuration shows how to configure interface eth2/6 using port-profile, uppvlanpromtrunk156.

In this configuration, packets from secondary interfaces 153, 154, and 155 are translated into the primary VLAN 156 as a result of the command, **switchport private-vlan mapping trunk 156 153-155**.

```
Example:
vlan 153-154
   private-vlan community
vlan 155
   private-vlan isolated
vlan 156
  private-vlan association 153-155,157-158
  private-vlan primary
vlan 157
   private-vlan community
```

```
vlan 158
  private-vlan isolated
n1000v# show run int eth2/6
version 4.0(1)
interface Ethernet2/6
   switchport
   inherit port-profile uppvlanpromtrunk156
n1000v# show port-profile name uppvlanpromtrunk156
port-profile uppvlanpromtrunk156
   description: 
   status: enabled
   capability privileged: no
   capability uplink: yes
   port-group: uppvlanpromtrunk156
   config attributes:
    switchport mode private-vlan trunk promiscuous
     switchport private-vlan trunk allowed vlan all
     switchport private-vlan mapping trunk 156 153-155
     no shutdown
   evaluated config attributes:
     switchport mode trunk
     switchport trunk allowed vlan all
     switchport private-vlan mapping trunk 156 153-155
     no shutdown
   assigned interfaces:
     Ethernet2/6
     Ethernet3/3
n1000v# show int
mgmt0 is up
     Hardware is GigabitEthernet, address is 0000.0000.0000 (bia 0050.56b8.6790)
     Internet Address is 172.28.15.94/24
     MTU 1500 bytes, BW 0 Kbit, DLY 0 usec,
        reliability 255/255, txload 1/255, rxload 1/255
     Encapsulation ARPA
     full-duplex, 1000 Mb/s
     Beacon is turned off
     Auto-Negotiation is turned on
     Input flow-control is off, output flow-control is off
     61570 packets input, 15391960 bytes
     0 multicast frames, 0 compressed
     0 input errors, 0 frame, 0 overrun, 0 fifo
     4062 packets output, 967297 bytes
     0 underrun, 0 output errors, 0 collisions
     0 fifo, 0 carrier errors
Ethernet2/2 is up
     Hardware is Ethernet, address is 0050.565e.4c39 (bia 0050.565e.4c39)
     MTU 1500 bytes, BW 1826767368 Kbit, DLY 10 usec,
        reliability 255/255, txload 1/255, rxload 1/255
     Encapsulation ARPA
     Port mode is trunk
     full-duplex, 1000 Mb/s
     Beacon is turned off
     Auto-Negotiation is turned on
     Input flow-control is off, output flow-control is off
     Rx
     681251 Input Packets 161488 Unicast Packets
     365259 Multicast Packets 154504 Broadcast Packets
     54980953 Bytes
```

```
 Tx
     176537 Output Packets 172242 Unicast Packets
     4100 Multicast Packets 195 Broadcast Packets 5 Flood Packets
     19753822 Bytes
     98004 Input Packet Drops 9 Output Packet Drops
Ethernet2/6 is up
    Hardware is Ethernet, address is 0050.565b.b9db (bia 0050.565b.b9db)
    MTU 1500 bytes, BW 1689405960 Kbit, DLY 10 usec,
        reliability 255/255, txload 1/255, rxload 1/255
    Encapsulation ARPA
    Port mode is trunk
     full-duplex, 1000 Mb/s
     Beacon is turned off
    Auto-Negotiation is turned on
    Input flow-control is off, output flow-control is off
    Rx
     702 Input Packets 0 Unicast Packets
     702 Multicast Packets 0 Broadcast Packets
     46133 Bytes
   Tx 95 Output Packets 0 Unicast Packets
     95 Multicast Packets 0 Broadcast Packets 0 Flood Packets
     6487 Bytes
     44 Input Packet Drops 10 Output Packet Drops
Ethernet3/2 is up
    Hardware is Ethernet, address is 0050.5653.98ac (bia 0050.5653.98ac)
    MTU 1500 bytes, BW 348735240 Kbit, DLY 10 usec,
        reliability 255/255, txload 1/255, rxload 1/255
    Encapsulation ARPA
    Port mode is access
     full-duplex, 1000 Mb/s
    Beacon is turned off
    Auto-Negotiation is turned on
     Input flow-control is off, output flow-control is off
    Rx
     579977 Input Packets 138070 Unicast Packets
     308931 Multicast Packets 132976 Broadcast Packets
     45973630 Bytes
   \mathbb{T}^{\mathbf{v}} 165416 Output Packets 163449 Unicast Packets
     1830 Multicast Packets 137 Broadcast Packets 3 Flood Packets
     22602711 Bytes
     1975345 Input Packet Drops 0 Output Packet Drops
n1000v# show port-profile name uppvlanpromtrunk156
port-profile uppvlanpromtrunk156
  description: 
  status: enabled
  capability privileged: no
  capability uplink: yes
  port-group: uppvlanpromtrunk156
   config attributes:
    switchport mode private-vlan trunk promiscuous
     switchport private-vlan trunk allowed vlan all
     switchport private-vlan mapping trunk 156 153-155
    no shutdown
   evaluated config attributes:
     switchport mode trunk
    switchport trunk allowed vlan all
    switchport private-vlan mapping trunk 156 153-155
    no shutdown
   assigned interfaces:
```
Ethernet2/6

### *Send document comments to nexus1k-docfeedback@cisco.com.*

```
 Ethernet3/3
n1000v# show port-profile expand-interface 
port-profile uplinkportprofile1
Ethernet2/2
    switchport mode private-vlan trunk promiscuous
     switchport private-vlan trunk allowed vlan all
     switchport trunk allowed vlan 150-152
     no shutdown
port-profile upaccess152
port-profile uppvlanpromaccess156
Ethernet3/2
     switchport mode private-vlan promiscuous
     switchport private-vlan mapping 156 153-155
     no shutdown
port-profile pvlancomm154
Vethernet49
     switchport mode private-vlan host
     switchport private-vlan host-association 156 154
     no shutdown
Vethernet81
     switchport mode private-vlan host
     switchport private-vlan host-association 156 154
     no shutdown
port-profile pvlaniso155
port-profile pvlancomm157
n1000v# show port-profile expand-interface ?
  \langleCR>
   > Redirect it to a file
   name Select a port profile by name
         Pipe command output to filter
n1000v# show port-profile expand-interface name uppvlanpromtrunk156
port-profile uppvlanpromtrunk156
Ethernet2/6
     switchport mode trunk
     switchport trunk allowed vlan 1-3967,4048-4093
     switchport private-vlan mapping trunk 156 153-155
         no shutdown
Ethernet3/3
     switchport trunk allowed vlan 1-3967,4048-4093
n1000v# show int eth2/6
Ethernet2/6 is up
     Hardware is Ethernet, address is 0050.565b.b9db (bia 0050.565b.b9db)
     MTU 1500 bytes, BW 1689405960 Kbit, DLY 10 usec,
       reliability 255/255, txload 1/255, rxload 1/255
     Encapsulation ARPA
     Port mode is trunk
     full-duplex, 1000 Mb/s
     Beacon is turned off
     Auto-Negotiation is turned on
     Input flow-control is off, output flow-control is off
     Rx
     953 Input Packets 0 Unicast Packets
     953 Multicast Packets 0 Broadcast Packets
     62600 Bytes
```
Ш

## *Send document comments to nexus1k-docfeedback@cisco.com.*

```
 Tx
 96 Output Packets 0 Unicast Packets
 96 Multicast Packets 0 Broadcast Packets 0 Flood Packets
 6683 Bytes
 44 Input Packet Drops 10 Output Packet Drops
```
# <span id="page-62-0"></span>**Additional References**

For additional information related to implementing private VLANs, see the following sections:

- **•** [Related Documents, page](#page-62-1) 4-25
- **•** [Standards, page](#page-63-1) 4-26

## <span id="page-62-1"></span>**Related Documents**

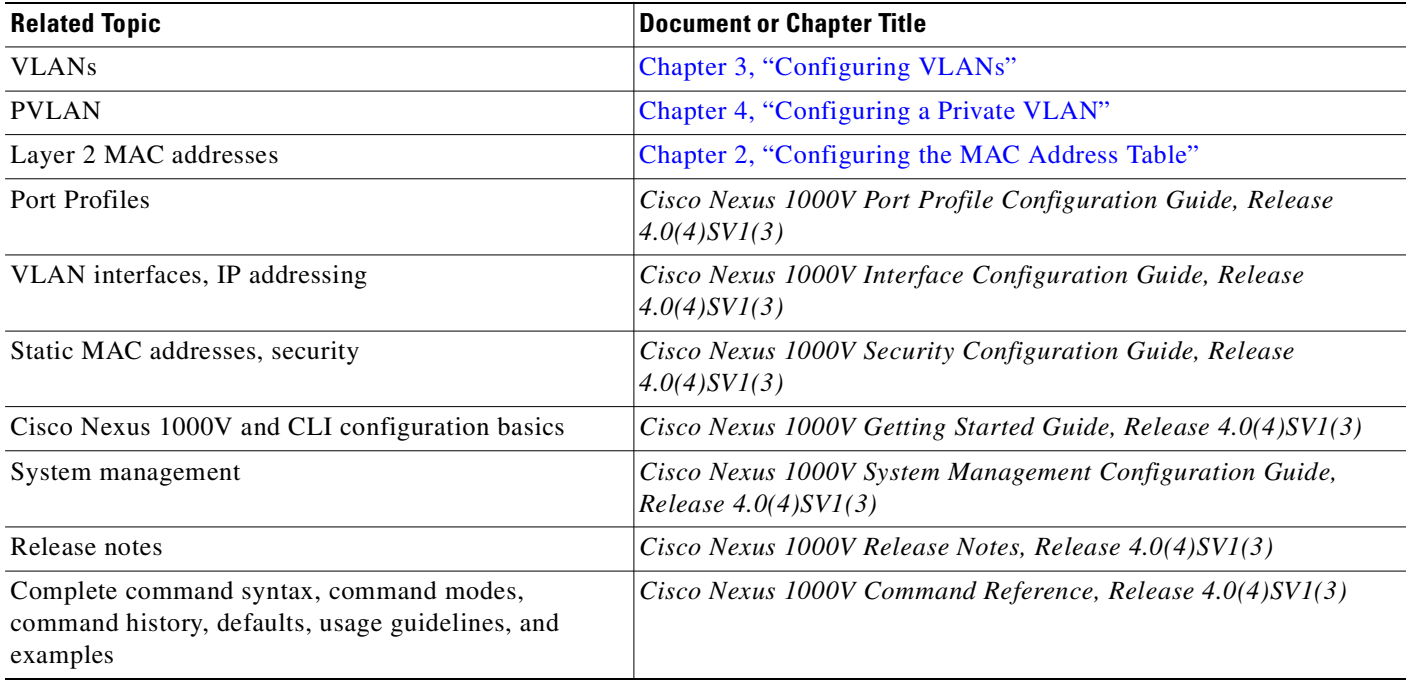

## <span id="page-63-1"></span>**Standards**

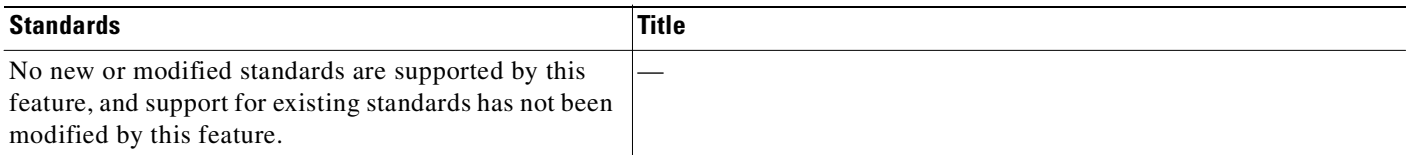

# <span id="page-63-0"></span>**Feature History for Private VLAN**

This section provides the private VLAN release history.

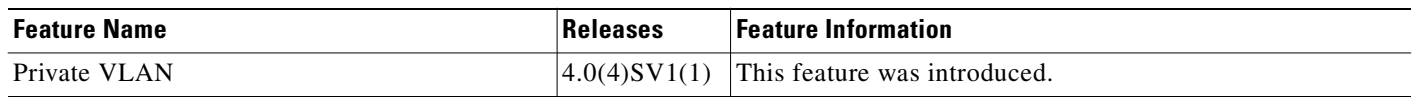

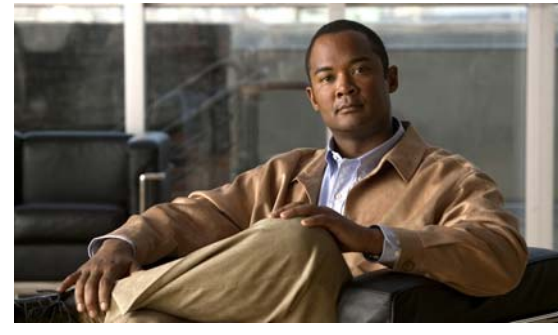

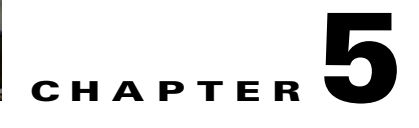

# **Configuring IGMP Snooping**

This chapter describes how to configure Internet Group Management Protocol (IGMP) snooping. This chapter includes the following topics:

- **•** [Information about IGMP Snooping, page](#page-64-0) 5-1
- [Prerequisites for IGMP Snooping, page](#page-66-0) 5-3
- **•** [Default Settings, page](#page-66-1) 5-3
- **•** [Configuring IGMP Snooping, page](#page-67-0) 5-4
- **•** [Verifying the IGMP Snooping Configuration, page](#page-69-0) 5-6
- **•** [Example Configuration for IGMP Snooping, page](#page-70-0) 5-7
- **•** [Additional References, page](#page-70-1) 5-7
- [Feature History for IGMP Snooping, page](#page-71-0) 5-8

# <span id="page-64-0"></span>**Information about IGMP Snooping**

This section includes the following topics:

- **•** [IGMP Snooping, page](#page-64-1) 5-1
- **•** [IGMPv1 and IGMPv2, page](#page-65-0) 5-2
- **•** [IGMPv3, page](#page-66-2) 5-3
- **•** [IGMP Snooping Query Feature, page](#page-66-3) 5-3

## <span id="page-64-1"></span>**IGMP Snooping**

The Internet Group Management Protocol (IGMP) snooping software examines Layer 2 IP multicast traffic within a VLAN to discover the ports where interested receivers reside. Using the port information, IGMP snooping can reduce bandwidth consumption in a multi-access LAN environment to avoid flooding the entire VLAN. The IGMP snooping feature tracks which ports are attached to multicast-capable routers to help the routers forward IGMP membership reports. The IGMP snooping software responds to topology change notifications. By default, IGMP snooping is enabled on the device.

[Figure](#page-65-1) 5-1 shows an IGMP snooping switch that sits between the host and the IGMP router. The IGMP snooping switch snoops the IGMP membership reports and Leave messages and forwards them only when necessary to the connected IGMP routers.

<span id="page-65-1"></span>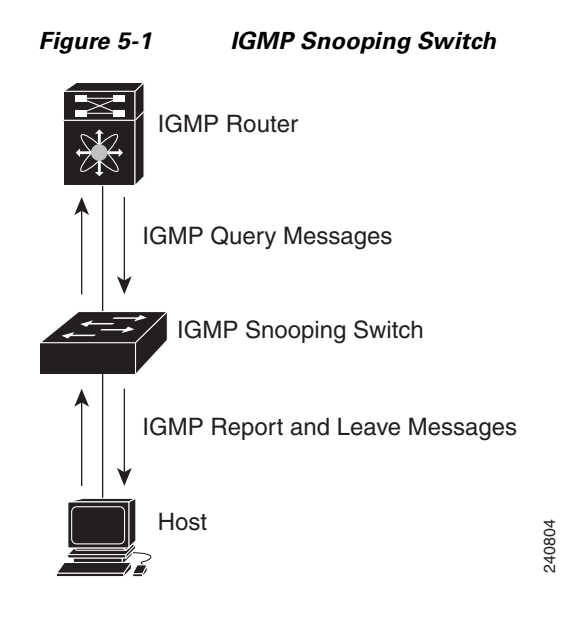

The IGMP snooping software operates upon IGMPv1, IGMPv2, and IGMPv3 control plane packets where Layer 3 control plane packets are intercepted and influence the Layer 2 forwarding behavior.

The Cisco Nexus 1000V IGMP snooping implementation has the following proprietary features:

- **•** Source filtering that allows forwarding of multicast packets based on destination and source IP.
- **•** Multicast forwarding based on IP address rather than MAC address.
- Optimized multicast flooding (OMF) that forwards unknown traffic to routers only and performs no data driven state creation.

For more information about IGMP snooping, see [RFC 4541.](http://tools.ietf.org/wg/magma/draft-ietf-magma-snoop/rfc4541.txt)

## <span id="page-65-0"></span>**IGMPv1 and IGMPv2**

If no more than one host is attached to each VLAN switch port, then you can configure the fast leave feature in IGMPv2. The fast leave feature does not send last member query messages to hosts. As soon as the software receives an IGMP leave message, the software stops forwarding multicast data to that port. Fractional Section 1993<br>
The IGMP snooping software operates upon IGMPv1,<br>
where Layer 3 control plane packets are intercepted at<br>
The Cisco Nexus 1000V IGMP snooping implementat<br>
• Source filtering that allows forwarding

IGMPv1 does not provide an explicit IGMP leave message, so the software must rely on the membership message time-out to indicate that no hosts remain that want to receive multicast data for a particular group.

Report suppression is not supported and is disabled by default.

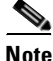

**Note** The software ignores the configuration of the last member query interval when you enable the fast leave

## <span id="page-66-2"></span>**IGMPv3**

The IGMPv3 snooping implementation on Cisco Nexus 1000V supports full IGMPv3 snooping, which provides constrained flooding based on the (S, G) information in the IGMPv3 reports. This source-based filtering enables the switch to constrain multicast traffic to a set of ports based on the source that sends traffic to the multicast group.

By default, the software tracks hosts on each VLAN port. The explicit tracking feature provides a fast leave mechanism. Because every IGMPv3 host sends membership reports, report suppression limits the amount of traffic that the switch sends to other multicast capable routers. When report suppression is enabled, and no IGMPv1 or IGMPv2 hosts requested the same group, the software provides proxy reporting. The proxy feature builds the group state from membership reports from the downstream hosts and generates membership reports in response to queries from upstream queries.

Even though the IGMPv3 membership reports provide a full accounting of group members on a LAN segment, when the last host leaves, the software sends a membership query. You can configure the parameter last member query interval. If no host responds before the time-out, the software removes the group state.

## <span id="page-66-3"></span>**IGMP Snooping Query Feature**

When the multicast traffic does not need to be routed, you must configure an external switch to query membership. On the external switch, define the query feature in a VLAN that contains multicast sources and receivers but no other active query feature.

When an IGMP snooping query feature is enabled, it sends out periodic IGMP queries that trigger IGMP report messages from hosts wanting to receive IP multicast traffic. IGMP snooping listens to these IGMP reports to identify accurate forwarding.

# <span id="page-66-0"></span>**Prerequisites for IGMP Snooping**

IGMP snooping has the following prerequisites:

- **•** You are logged in to the switch.
- **•** A querier must be running on the uplink switches on the VLANs that contain multicast sources and receivers.

# <span id="page-66-4"></span><span id="page-66-1"></span>**Default Settings**

[Table](#page-66-4) 5-1 lists the default settings for IGMP snooping parameters.

| <b>Parameters</b>          | Default  |
|----------------------------|----------|
| <b>IGMP</b> snooping       | Enabled  |
| IGMPv3 Explicit tracking   | Enabled  |
| IGMPv2 Fast leave          | Disabled |
| Last member query interval | l second |

*Table 5-1 Default IGMP Snooping Parameters*

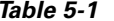

**Default IGMP Snooping Parameters (continued)** 

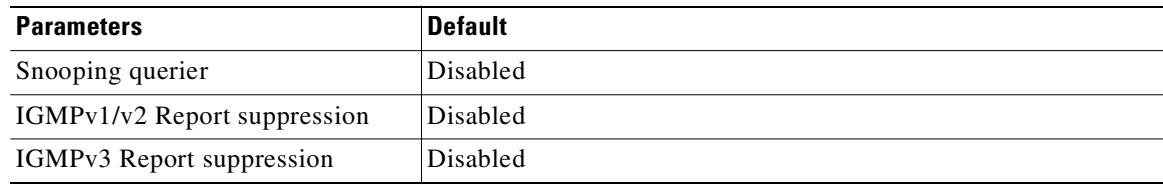

# <span id="page-67-0"></span>**Configuring IGMP Snooping**

Use this procedure to configure IGMP snooping.

#### **BEFORE YOU BEGIN**

Before beginning this procedure, you must know or do the following:

**•** You are logged in to the CLI in EXEC mode.

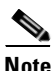

<span id="page-67-1"></span>**Note** Be aware that the NX-OS commands may differ from those used in Cisco IOS.

**•** [Table](#page-67-1) 5-2 lists and describes the configurable IGMP snooping parameters.

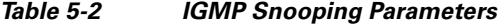

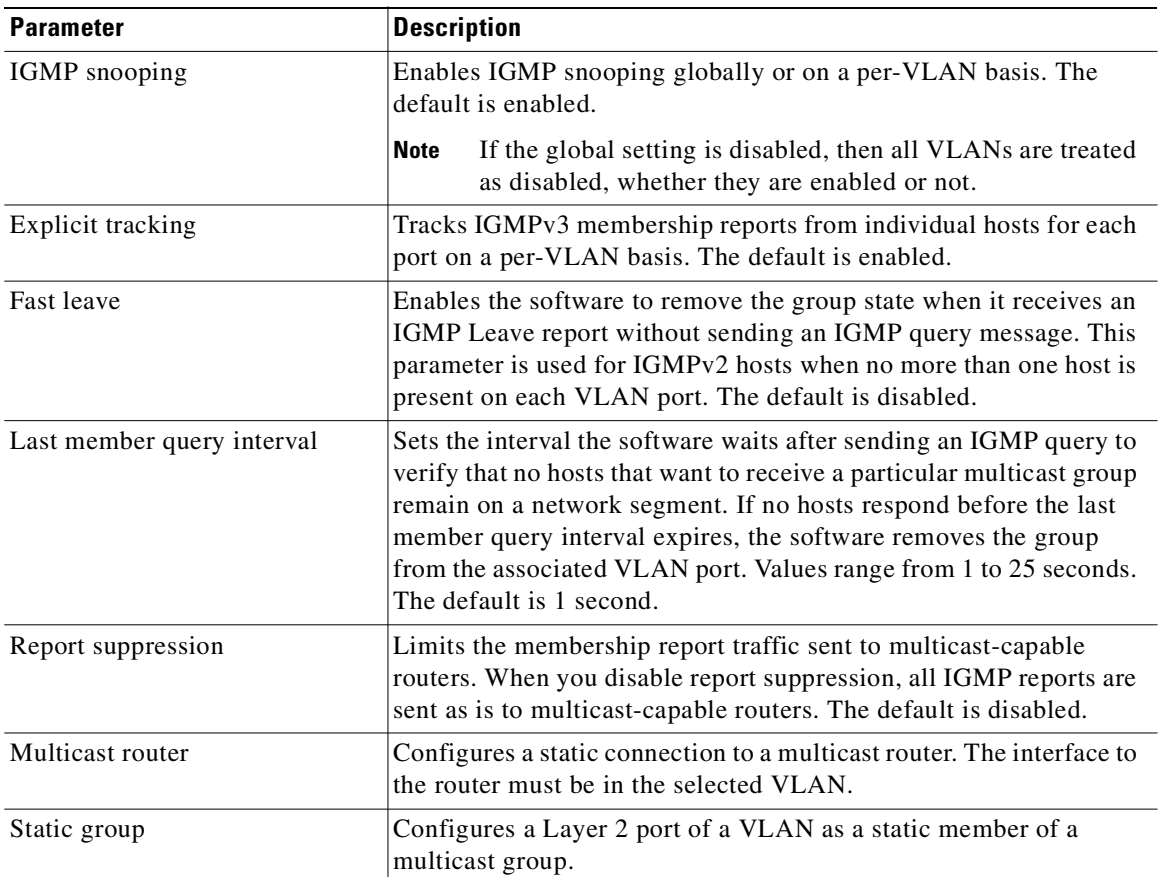

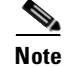

**Note** Be aware that the NX-OS commands may differ from those used in Cisco IOS.

#### **SUMMARY STEPS**

- **1. config t**
- **2. ip igmp snooping**
- **3. vlan** *vlan-id*
- **4. ip igmp snooping**
	- **ip igmp snooping explicit-tracking**
	- **ip igmp snooping fast-leave**
	- **ip igmp snooping last-member-query-interval** *seconds*
	- **ip igmp snooping mrouter interface** *interface*
	- **ip igmp snooping static-group** *group-ip-addr* **interface** *interface*
- **5. copy running-config startup-config**

#### **DETAILED STEPS**

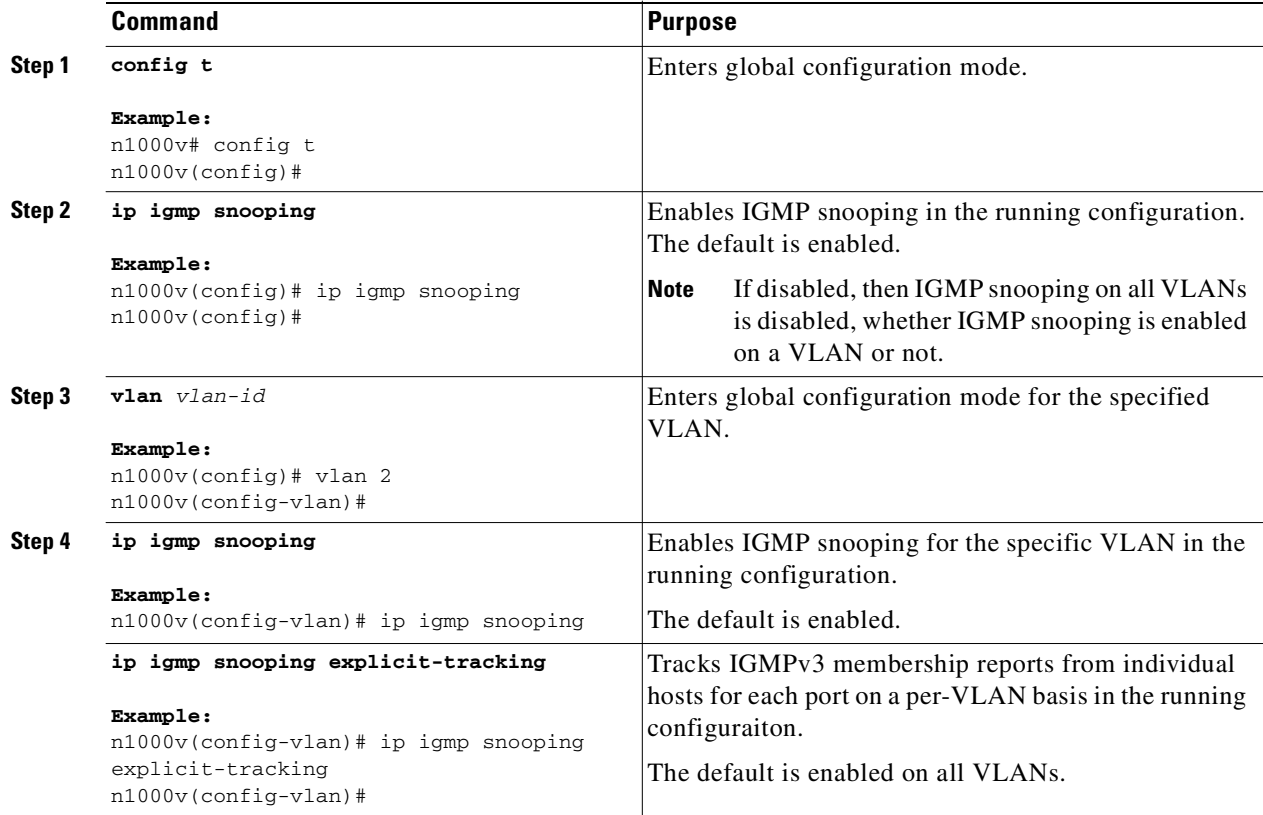

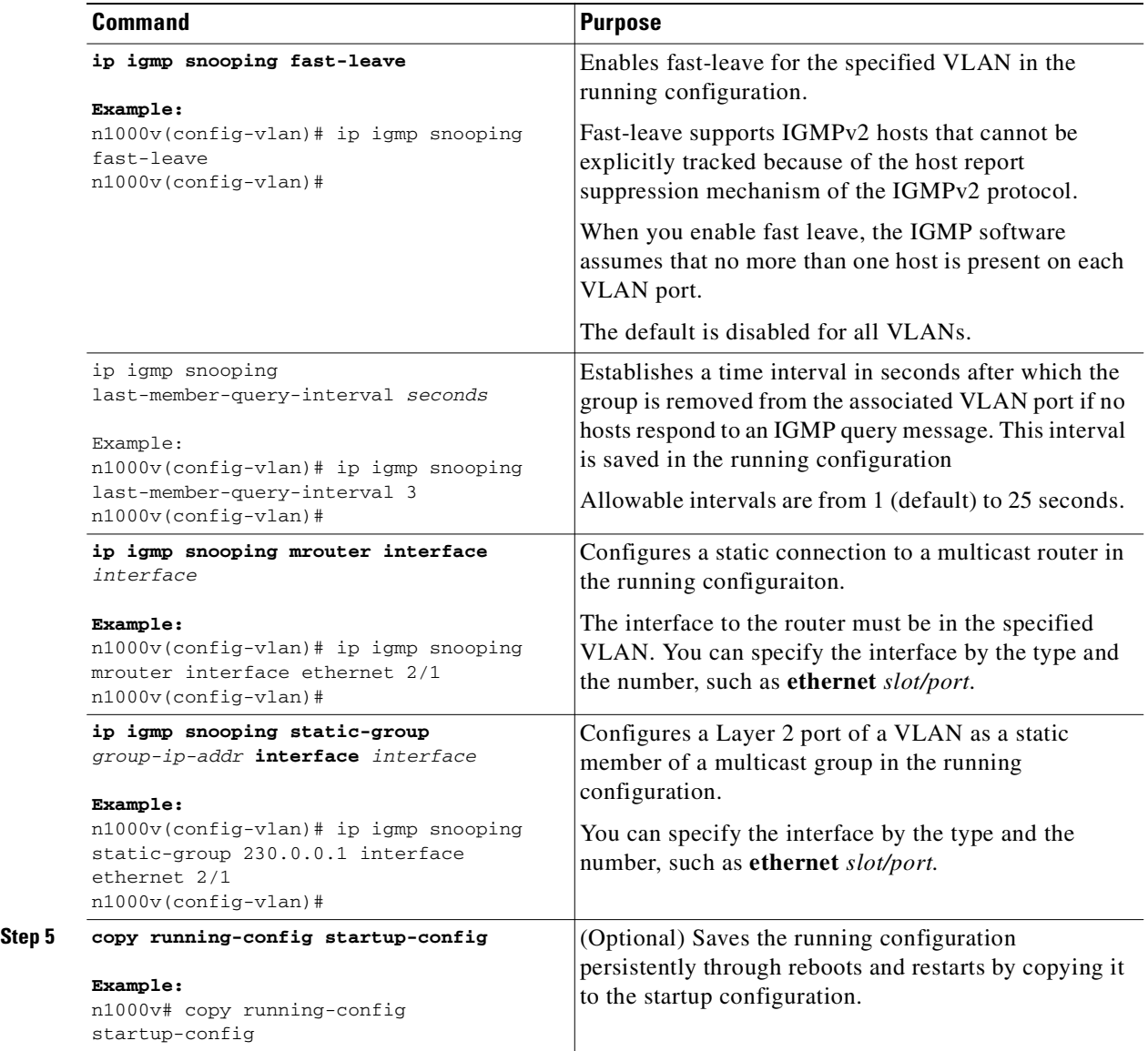

# <span id="page-69-0"></span>**Verifying the IGMP Snooping Configuration**

Use the following commands to display the IGMP snooping configuration information.

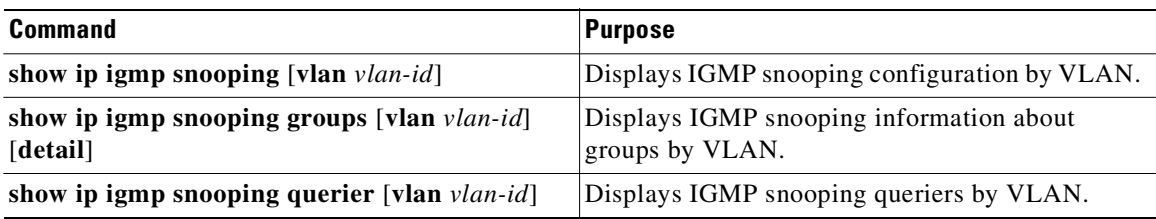

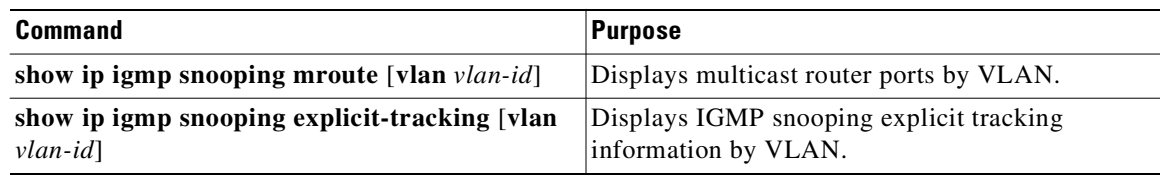

For detailed information about commands and their output, see the *Cisco Nexus 1000V Command Reference, Release 4.0(4)SV1(3)*.

# <span id="page-70-0"></span>**Example Configuration for IGMP Snooping**

The following example shows how to configure the IGMP snooping parameters:

```
n1000v# config t
n1000v(config)# ip igmp snooping
n1000v(config)# vlan 2
n1000v(config-vlan)# ip igmp snooping
n1000v(config-vlan)# ip igmp snooping explicit-tracking
n1000v(config-vlan)# ip igmp snooping mrouter interface ethernet 2/1
n1000v(config-vlan)# ip igmp snooping static-group 230.0.0.1 interface ethernet 2/1
n1000v(config-vlan)# copy run start
[########################################] 100%
n1000v(config-vlan)# exit
n1000v(config)# exit
n1000v#
```
## <span id="page-70-1"></span>**Additional References**

For additional information related to implementing IGMP snooping, see the following sections:

- [Related Documents, page](#page-70-2) 5-7
- **•** [Standards, page](#page-71-1) 5-8

## <span id="page-70-2"></span>**Related Documents**

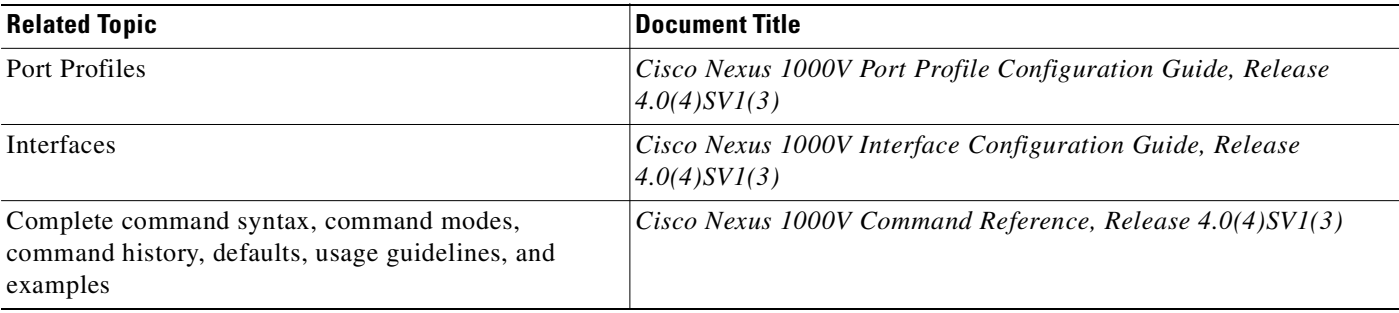

## <span id="page-71-1"></span>**Standards**

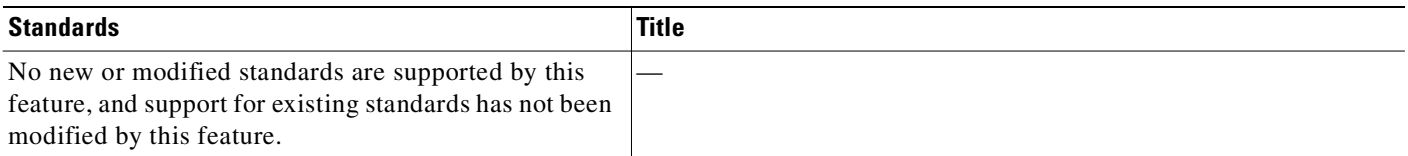

# <span id="page-71-0"></span>**Feature History for IGMP Snooping**

This section provides the release history for the IGMP snooping feature.

*Table 5-3*

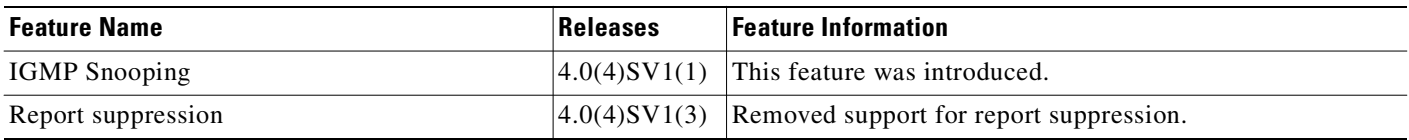
## *Send document comments to nexus1k-docfeedback@cisco.com.*

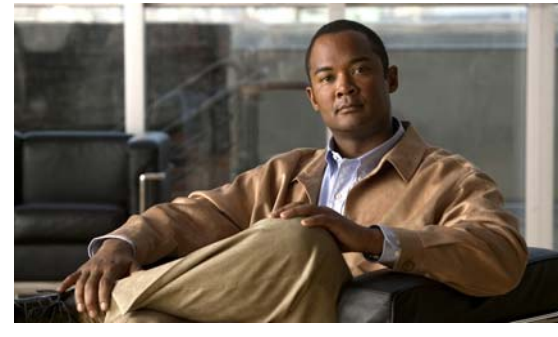

<span id="page-72-0"></span>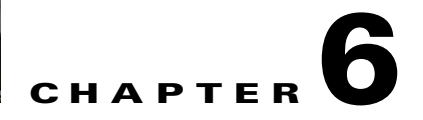

# **Layer 2 Switching Configuration Limits**

This section lists the Cisco Nexus 1000V Layer 2 Switching configuration limits.

| Layer 2 Feature              | <b>Maximum Limit</b> |
|------------------------------|----------------------|
| Active VLANs across all VEMs | 512                  |
| MACs over VLAN within a VEM  | 1024(1K)             |
| PVLANs across all VEMs       | 512                  |
| Physical Trunks per DVS      | 512                  |

*Table 6-1 Layer 2 Switching Configuration Limits* 

*Send document comments to nexus1k-docfeedback@cisco.com.*

#### *Send document comments to nexus1k- docfeedback@cisco .com.*

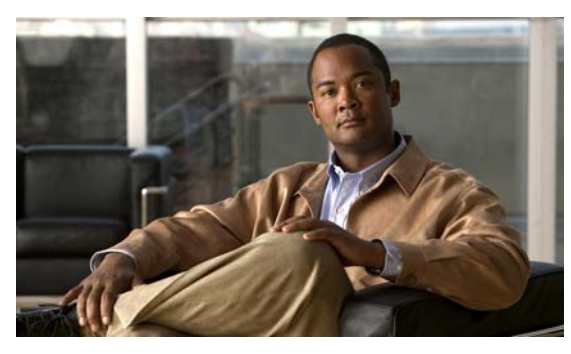

**INDEX**

# **A**

allowed communication between PVLAN ports **[4-4](#page-41-0)** association, PVLAN

host port **[4-13](#page-50-0)** promiscuous port **[4-18](#page-55-0)** VLANs **[4-9](#page-46-0)**

# **C**

communication allowed between PVLAN ports **[4-4](#page-41-0)** community port information **[4-4](#page-41-1)** community VLAN information **[4-4](#page-41-1)** configuration example PVLAN **[4-21](#page-58-0)**

static MAC address **[2-6](#page-25-0)**

# **D**

default settings IGMP snooping **[5-3](#page-66-0)** Layer 2 switching **[2-2](#page-21-0)** PVLAN **[3-3,](#page-30-0) [4-4](#page-41-2)** documentation additional publications **[2-xi](#page-10-0)** dynamic MAC addresses clearing **[2-5](#page-24-0)**

## **E**

example configuration PVLAN **[4-21](#page-58-0)** static MAC address **[2-6](#page-25-0)** extended system ID VLAN **[3-3](#page-30-1)**

#### **F**

flow chart Configuring a Private VLAN **[4-6](#page-43-0)**

## **G**

guidelines MAC addresses **[2-2](#page-21-1)**

#### **H**

host port, PVLAN **[4-11](#page-48-0)**

# **I**

isolated VLAN information **[4-3](#page-40-0)**

## **L**

Layer 2 switching default values **[2-2](#page-21-0)** limits MAC addresses **[3-2](#page-29-0)** VLANs **[3-2](#page-29-0)**

#### **M**

MAC address maximum allowed **[6-1](#page-72-0)**

**Cisco Nexus 1000V Layer 2 Switching Configuration Guide, Release 4.0(4)SV1(3)**

#### **Index**

#### *Send document comments to nexus1k-docfeedback@cisco.com.*

MAC addresses allowed per VLAN **[6-1](#page-72-0)** guidelines **[2-2](#page-21-1)** limitations **[2-2](#page-21-1)** maximum number of **[3-2](#page-29-0)** MAC address tables adding addresses **[2-2](#page-21-2)** clearing **[2-5](#page-24-0)** information about **[2-1](#page-20-0)** verifying **[2-6](#page-25-1)** maximum number of MAC addresses **[3-2](#page-29-0)** VLANs **[3-2](#page-29-0)**

#### **N**

number ranges for VLANs **[3-2](#page-29-1)**

## **P**

port, PVLAN host **[4-11](#page-48-0)** primary VLAN, PVLAN **[4-7](#page-44-0)** [Private VLAN. See PVLAN](#page-38-0) promiscuous port configuring **[4-16](#page-53-0)** information about **[4-3](#page-40-1)** PVLAN association host port **[4-13](#page-50-0)** promiscuous port **[4-18](#page-55-0)** VLANs **[4-9](#page-46-0)** communication between ports **[4-4](#page-41-0)** community VLAN, information about **[4-4](#page-41-1)** configuration example **[4-21](#page-58-0)** default **[3-3,](#page-30-0) [4-4](#page-41-2)** display **[4-20](#page-57-0)** host port **[4-11](#page-48-0)** isolated VLAN information **[4-3](#page-40-0)**

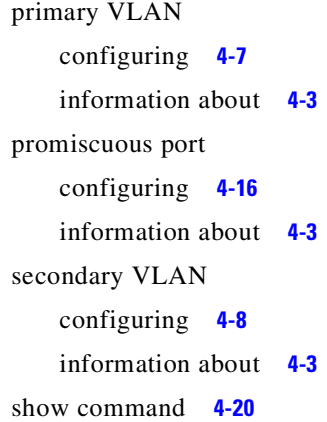

#### **R**

related documents **[2-xi](#page-10-1)** reserved VLANs **[3-2](#page-29-2)**

#### **S**

sample configuration PVLAN **[4-21](#page-58-0)** static MAC address **[2-6](#page-25-0)** secondary VLAN configuring **[4-8](#page-45-0)** information about **[4-3](#page-40-2)** show PVLAN **[4-20](#page-57-0)** static MAC address adding **[2-2](#page-21-2)** example **[2-6](#page-25-0)**

#### **V**

verifying MAC address tables **[2-6](#page-25-1)** PVLAN **[4-20](#page-57-0)** VLAN **[3-8](#page-35-0)** view PVLAN **[4-20](#page-57-0)** VLAN extended system ID **[3-3](#page-30-1)**

#### *Send document comments to nexus1k-docfeedback@cisco.com.*

maximum number allowed **[6-1](#page-72-0)** maximum number of **[3-2](#page-29-0)** numbering scheme **[3-2](#page-29-1)** reserved range of **[3-2](#page-29-2)** verifying configuration **[3-8](#page-35-0)**

 $\blacksquare$ 

#### **Index**

 *Send document comments to nexus1k-docfeedback@cisco.com.*